## **TECHNICKÁ UNIVERZITA V LIBERCI**

Fakulta mechatroniky a mezioborových inženýrských studií

Studijní program: N2612 – Elektrotechnika a informatika Studijní obor: 3906T001 – Mechatronika

# **Preprocesor pro kombinované modely**

# **Preprocesor for combined models**

**Diplomová práce**

Autor: **Bc. Petr Vilčinský** Vedoucí práce: Ing. Otto Severýn, Ph.D. Konzultant: Ing. David Tondr

V Liberci 12.5.2008

## **Prohlášení**

Byl jsem seznámen s tím, že na mou diplomovou práci se plně vztahuje zákon č. 121/2000 o právu autorském, zejména § 60 (školní dílo).

Beru na vědomí, že TUL má právo na uzavření licenční smlouvy o užití mé DP a prohlašuji, že **s o u h l a s í m** s případným užitím mé diplomové práce (prodej, zapůjčení apod.).

Jsem si vědom toho, že užít své diplomové práce či poskytnout licenci k jejímu využití mohu jen se souhlasem TUL, která má právo ode mne požadovat přiměřený příspěvek na úhradu nákladů, vynaložených univerzitou na vytvoření díla (až do jejich skutečné výše).

Diplomovou práci jsem vypracoval samostatně s použitím uvedené literatury a na základě konzultací s vedoucím diplomové práce a konzultantem.

Datum:

Podpis:

## **Poděkování**

V první řadě bych rád poděkoval vedoucímu mé diplomové práce panu Ing. Ottovi Severýnovi, Ph.D. za jeho odbornou pomoc, cenné rady a poskytnuté informace.

Dále děkuji svým rodičům za jejich materiální a duševní podporu, bez které by tato práce nemohla vzniknout.

## **Abstrakt**

Tématem diplomové práce je vytvoření programu generujícího multidimenzionální strukturované puklinové sítě a další vstupní soubory pro program Flow123D a vytvoření grafického uživatelského rozhraní tohoto generátoru.

Práce se skládá ze tří částí. První část se zabývá problematikou puklinového proudění v podzemí a metodice diskrétních puklinových sítí a jejich generování. Následující kapitola obsahuje popis programu Flow123D. Ve třetí části je popsáno prostředí generátoru, který byl v rámci této práce vytvořen. Dále jsou zde uvedeny informace o vstupním souboru generátoru, použitých datových strukturách a ukázky sítí, které program generuje.

Vytvořený program, vstupní soubory a výsledky testovacích úloh lze nalézt na přiloženém CD.

## **Abstract**

The aim of this Diploma Thesis is to create a program for generating multidimensional structured fracture networks and other output files for program Flow123D and to create graphical user interface for generator.

Diploma Thesis consists of three parts. First part contains introduction to underground fracture networks and explains problems creating fracture networks, there is also description of algorithms for generating triangular meshes. In second part is description of program Flow123D. Third part of the Thesis describes interface of created generator, format of its input file, used data structures and also contains examples of meshes by generator.

Created program, input files and results from testing tasks are included on enclosed CD.

# <span id="page-4-0"></span>Obsah

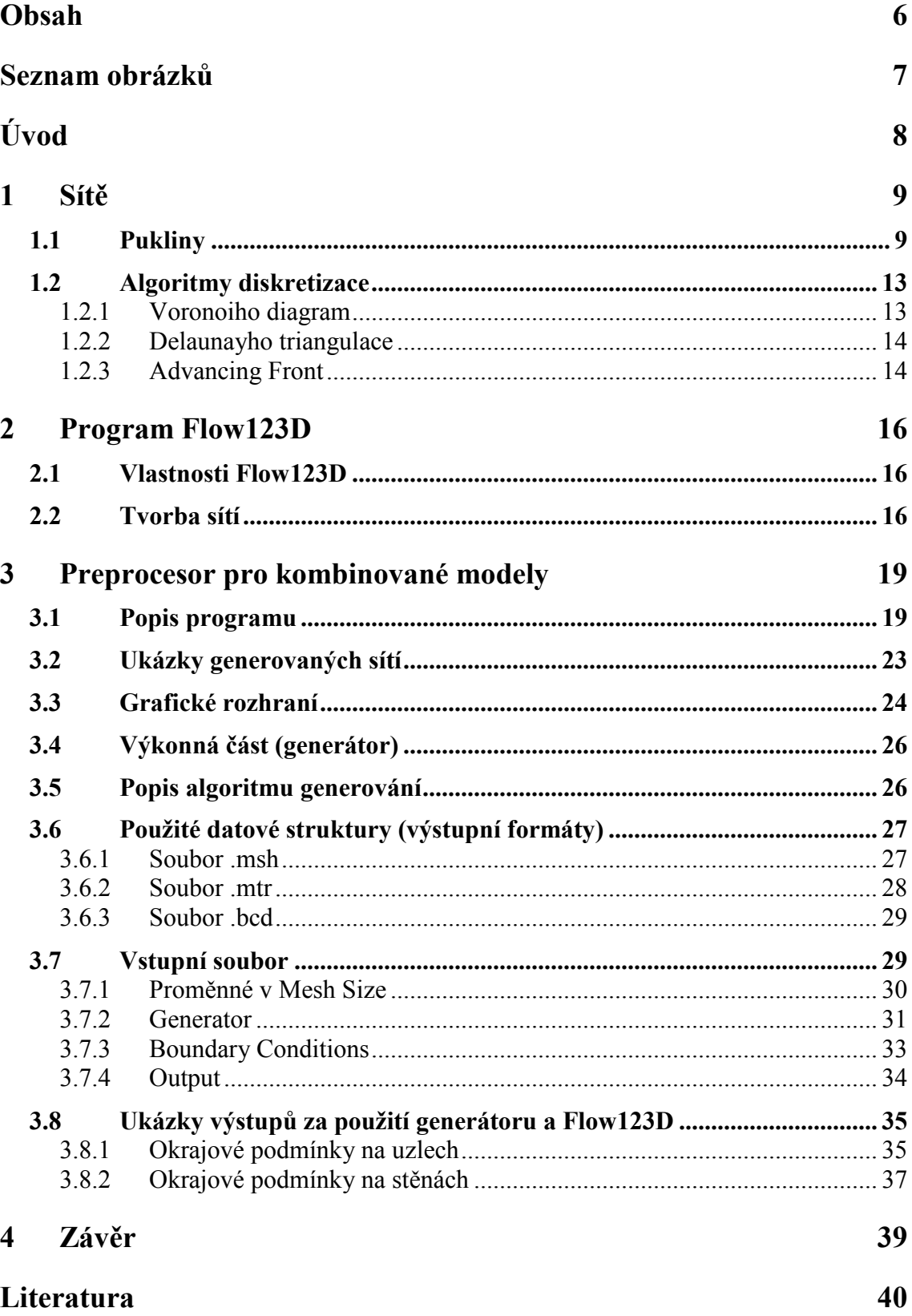

# <span id="page-5-0"></span>**Seznam obrázků**

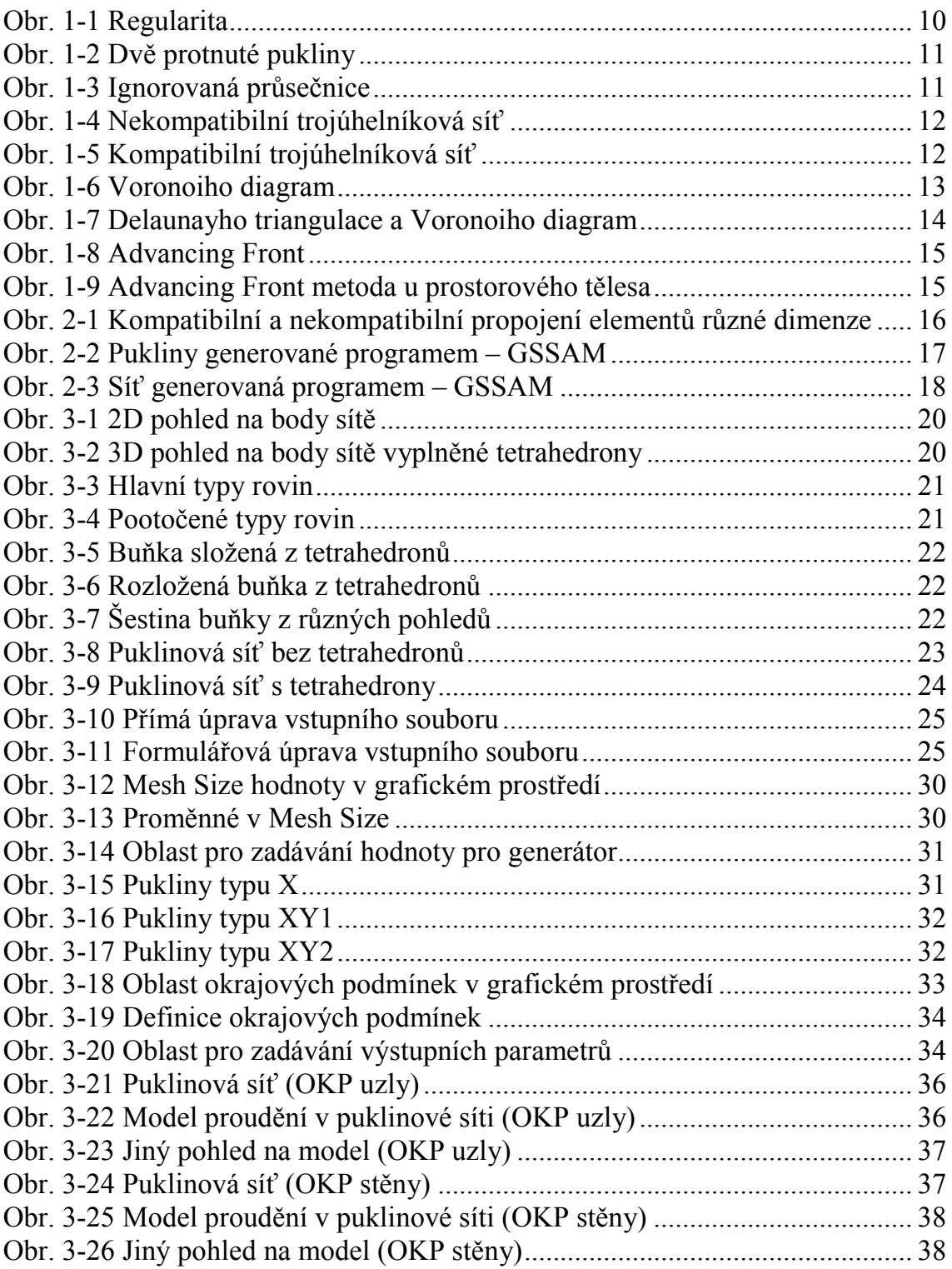

# <span id="page-6-0"></span>**Úvod**

Modelování hydrogeologických procesů je obor získávající na významu. V současné době je stále častěji možné slyšet o problematice s uskladněním vyhořelého jaderného paliva a jiných nebezpečných odpadů v podzemí. Provádí se výběr vhodných lokalit pro taková úložiště. Modelování v tomto procesu hraje dominantní roli. Další možné využití numerického modelování podzemního proudění je např. při těžbě ropy nebo pro průzkum zdrojů pitné vody. Přitom jsou používány metody založené na diskretizaci dané oblasti. Tato diskretizace vychází z geologického modelu dané oblasti. Proto jsou v daných oblastech prováděna měření, při kterých se používá geologických vrtů a geofyziky. Ze vzorků jader vrtů a z naměřených dat se poté pomocí generátorů sítí určí přibližná podoba puklinové sítě v oblasti. Pro testování nových řešících algoritmů v programu Flow123D jsou takto generované sítě příliš rozsáhlé a nelze na nich jednoduše určitý algoritmus otestovat. Tento problém řeší právě generátor puklinových sítí vytvořený v této diplomové práci. Generátor vytváří strukturované kombinované sítě, které by měly usnadnit a především urychlil testování nově vznikajících algoritmů pro program Flow123D.

Práce je členěna do tří kapitol. V první kapitole je popsána problematika tvorby puklinových sítí. Následující kapitola obsahuje informace o programu Flow123D a současný přístup k tvorbě puklinových sítí. Třetí část práce se zabývá popisem rozhraní generátoru, popisem vstupních dat a ukázkami výstupů.

## <span id="page-7-1"></span><span id="page-7-0"></span>**1 Sítě**

Podzemní proudění se dělí na dva hlavní typy. Porézní, které představuje proudění v sedimentech jako je např. pískovec a puklinové proudění, které je následkem vytvoření puklin ve vyvřelinách jako např. žula.

Při modelování proudění u puklin se používají určitá zjednodušení. Např. je možné nahradit pukliny porézním médiem. Tento přístup je vhodný při velkém počtu malých puklin, které se chovají podobně jako porézní médium. Problém ale nastane, když jsou v oblasti velké pukliny, které vlastnosti porézního média nemají. Jiné možné řešení je pomocí diskretizovaných puklinových sítí, ty bohužel naráží na jiný problém a tím je množství puklin, které zvyšuje celkovou složitost sítě. Jako nejlepší řešení se nabízí kombinace těchto dvou přístupů – kombinovaný model. Malé pukliny nahradit porézním médiem a ponechat pouze ty větší. Tento přístup je použit i u generátoru vytvořeného v této práci.

## *1.1 Pukliny*

Puklina vznikne narušením zemské kůry například tektonickou činností. Pukliny a jejich sítě vznikající v horninách jsou tvarově velmi komplikované útvary, které je pro další zpracování na počítači potřeba zjednodušit. Jednou z možností zjednodušení je nahradit pukliny rovinnými kruhovými útvary nebo rovinnými mnohoúhelníky. Toto zjednodušení lze provést i z toho důvodu, že není reálně možné zjistit přesnou podobu pukliny. Podoba puklinové sítě se totiž rekonstruuje z naměřených dat, která se získávají z hlubinných vrtů v oblastech, kde je prováděn výzkum. Při těchto vrtech se zjištěné údaje vloží do počítače a program na základě údajů vygeneruje puklinovou síť. Do generátoru jsou proto zaneseny jen ty nejvýznamnější pukliny, kterým se říká deterministické, protože jsou založené na reálných datech. Zbylé pukliny se vygenerují stochastickým procesem na základě statistických charakteristik naměřených dat.

Pro zjednodušení se puklina bere jako plochý element umístěný v prostoru a její tloušťka se promítne do hodnot fyzikálních veličin puklině přiřazených, např. propustnosti. Pukliny se navzájem v prostoru protínají a vytváří tzv. puklinovou síť.

<span id="page-8-0"></span>Aby se na puklinové síti mohly simulovat fyzikální děje, například proudění tekutiny, pomocí numerických metod, musí se oblast – v našem případě puklinová síť rozdělit na podoblasti – hovoříme o diskretizační síti. Pokud tyto oblasti mají tvar trojúhelníků, potom se tomuto procesu říká triangulace. Při vytváření trojúhelníkové sítě je posuzována její kvalita. Ta je posuzována z hlediska úhlů ve vytvářených trojúhelnících. Aby byla síť kvalitní, je potřeba, aby měla dobrou regularitu. Tu je možné poznat např. pomocí poměru průměrů vepsaných a opsaných kružnic, jak je zobrazeno na [Obr.](#page-8-1) [1-1](#page-8-1). Na obrázku vlevo je vidět trojúhelník, vhodnější pro numerické výpočty. Špatná regularita trojúhelníkové sítě totiž snižuje podmíněnost matice diskretizované úlohy a tím znepřesňuje výsledky. Proto se snažíme, aby výsledné trojúhelníky byly co nejvíce rovnostranné. Ústav NTI má k dispozici generátor puklinových sítí, ten má ale problémy právě s regularitou, proto jsou hledány i jiné způsoby, jak diskretizační sítě generovat. Jedna z možností je např. použití programu GMSH. Tento program má ale problémy s respektováním průsečnic vzniklých protnutím puklin a proto není vhodný (viz předešlá bakalářská práce [\[4\]](#page-38-1)).

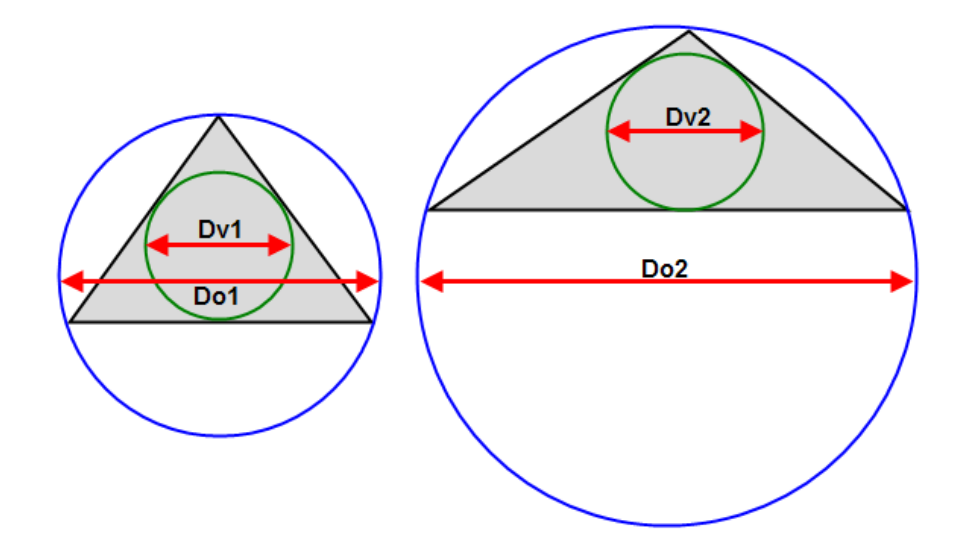

<span id="page-8-1"></span>**Obr. 1-1 Regularita**

<span id="page-9-1"></span><span id="page-9-0"></span>[Obr.](#page-9-2) [1-2](#page-9-2) zachycuje dvě protnuté pukliny, které svým průnikem tvoří průsečnici.

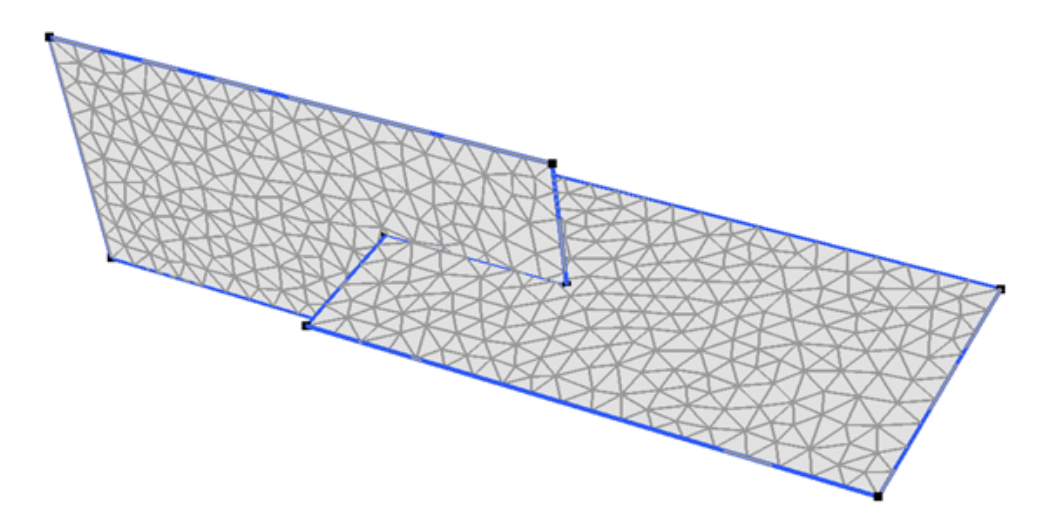

<span id="page-9-2"></span>**Obr. 1-2 Dvě protnuté pukliny**

Aby bylo možné na vytvořené síti provést výpočty, je u většiny metod nutné, aby výsledná síť respektovala průsečnice puklin. To znamená, aby například nevznikla situace, jakona O[br.](#page-9-3) [1-3](#page-9-3). Na obrázku je vidět síť jedné pukliny (pohled z boku na [Obr.](#page-9-2) [1-2](#page-9-2)), kde jednotlivé strany trojúhelníků prochází skrze průsečnici (nekompatibilní síť). I tento typ sítí lze numerickými metodami řešit, ale k tomu je potřeba přizpůsobit samotný řešící algoritmus.

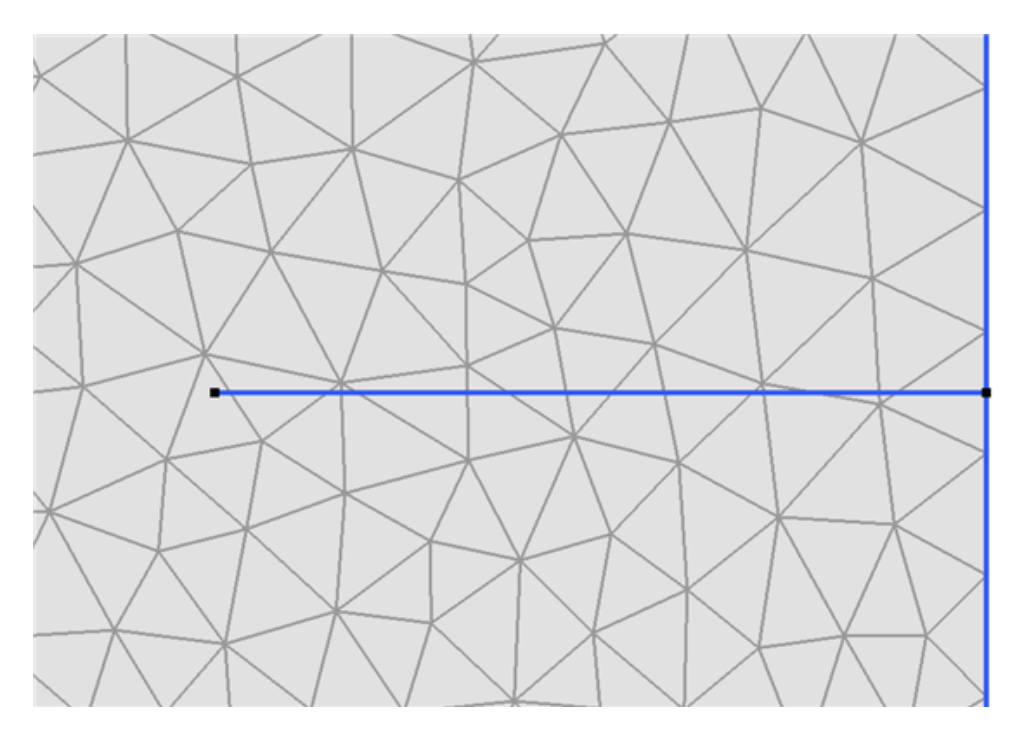

<span id="page-9-3"></span>**Obr. 1-3 Ignorovaná průsečnice**

<span id="page-10-1"></span><span id="page-10-0"></span>Při diskretizaci je také důležité, aby "pomocný" bod (bod, který může být vytvořen např. proto, aby byl trojúhelník co nejvíce rovnostranný), který vytvoříme na průsečnici, ve výsledku figuroval u obou puklin. Pokud by tomu tak nebylo, pak by nám řešící program zahlásil chybu sousednosti. Příklad, jak výsledná diskretizace nesmí vypadat je vidět na [Obr.](#page-10-2) 1-4. Je na něm patrné, že jednotlivé strany trojúhelníků u průsečnice na sebe nenavazují. Podobné problémy by se vyskytly i u druhé navazující pukliny, která by s první puklinou sousedila.

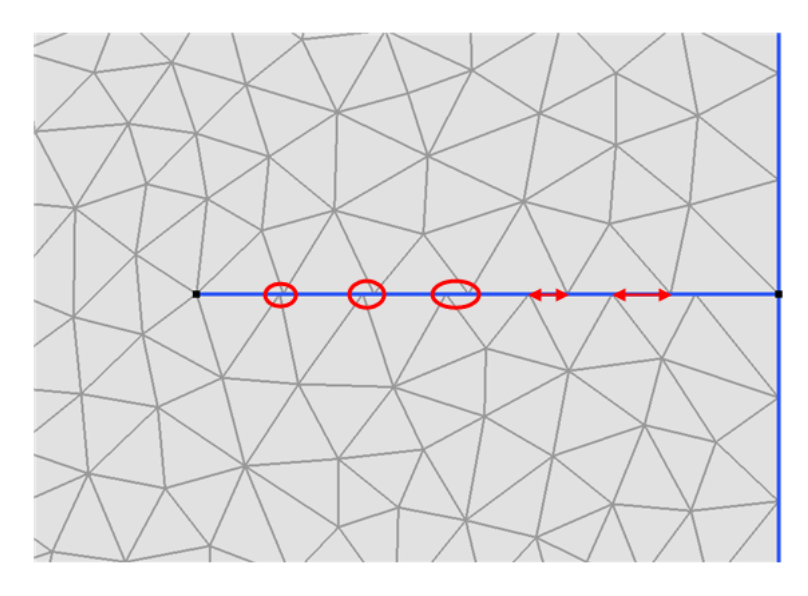

<span id="page-10-2"></span>**Obr. 1-4 Nekompatibilní trojúhelníková síť**

Je tedy potřeba vysíťovat puklinu podobně, jako je to zobrazenona O[br.](#page-10-3) [1-5](#page-10-3), kde spolu jednotlivé strany trojúhelníků sousedí.

<span id="page-10-3"></span>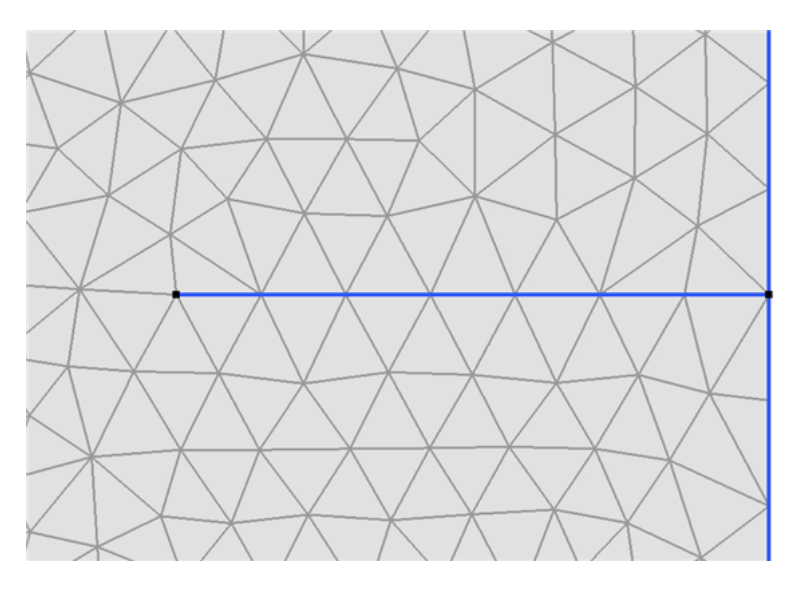

**Obr. 1-5 Kompatibilní trojúhelníková síť**

## <span id="page-11-2"></span><span id="page-11-1"></span><span id="page-11-0"></span>*1.2 Algoritmy diskretizace*

Pro generování trojúhelníkových sítí se nejčastěji používají algoritmy, které jsou zmíněny v této kapitole. Níže popisované algoritmy jsou určeny pro "čistě" 2D oblasti, pro puklinové sítě nefungují (nelze u nich definovat průsečnice).

### **1.2.1 Voronoiho diagram**

Diagramy nesou jméno po ukrajinském matematikovi Georgy Voronoy (Voronoi). Další používané názvy pro algoritmus jsou *Voronoi tessellation* (mozaika), *Voronoi decomposition* (rozklad) nebo *Dirichlet tessellation* (podle Lejeune Dirichleta). Jedná se o algoritmus, který se používá k rozdělení prostoru na oblasti, jejichž velikost je určena vzájemnou vzdáleností jednotlivých bodů v prostoru. Tento algoritmus je dále využíván *Delaunayho triangulací*, která je popsána v kapitole [1.2.2](#page-12-0). Příklad diagramu je na [Obr.](#page-11-3) [1-6](#page-11-3).

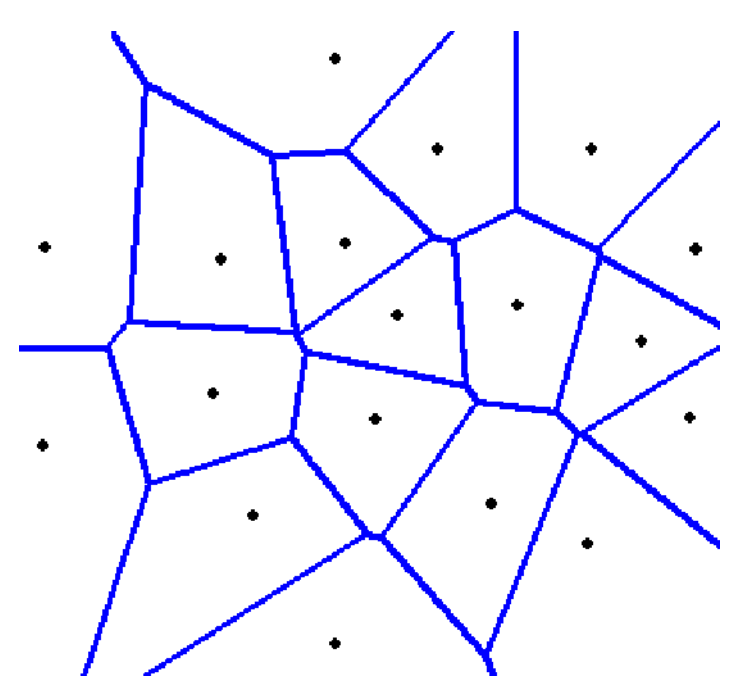

<span id="page-11-3"></span>**Obr. 1-6 Voronoiho diagram**

Algoritmus funguje na principu půlení spojnic. Mezi každými dvěma body si lze představit spojnici, ke které je právě v půlce vytvořena kolmice. Části těchto kolmic poté tvoří Voronoiho diagram.

#### <span id="page-12-1"></span>**1.2.2 Delaunayho triangulace**

<span id="page-12-0"></span>Jedná se o algoritmus, jehož výsledkem je trojúhelníková síť. Dochází u něho k vytvoření trojúhelníků z definovaných bodů. Trojúhelníky jsou tvořeny tak, že uvnitř kruhu, který je opsán libovolnému trojúhelníku vytvořenému z definovaných bodů, neleží žádný z definovaných bodů. V praxi to znamená, že máme libovolnou množinu bodů, ze kterých chceme vytvořit trojúhelníkovou síť.

Tento algoritmus nám říká, jak dosáhnout kvalitní trojúhelníkové sítě, která bude obsahovat malý počet trojúhelníků s ostrými úhly, které znepřesňují výpočty u puklinových sítí. *Delaunayho triangulace* využívá *Voronoiho algoritmus*, který je popsán v kapitole 2.1. Pokud totiž máme pro definované body vytvořenu *Voronoiho mozaiku*, tak poté výslednou síť vytvoříme tak, že propojíme body, které spolu sousedí, tj. ty, které mají společnou hranici. Ukázka, jak vytvořená trojúhelníková síť *Delaunayho triangulací* (fialová barva) spolu s *Voronoiho mozaikou* (modrá barva) vypadá, je na [Obr.](#page-12-2) [1-7](#page-12-2).

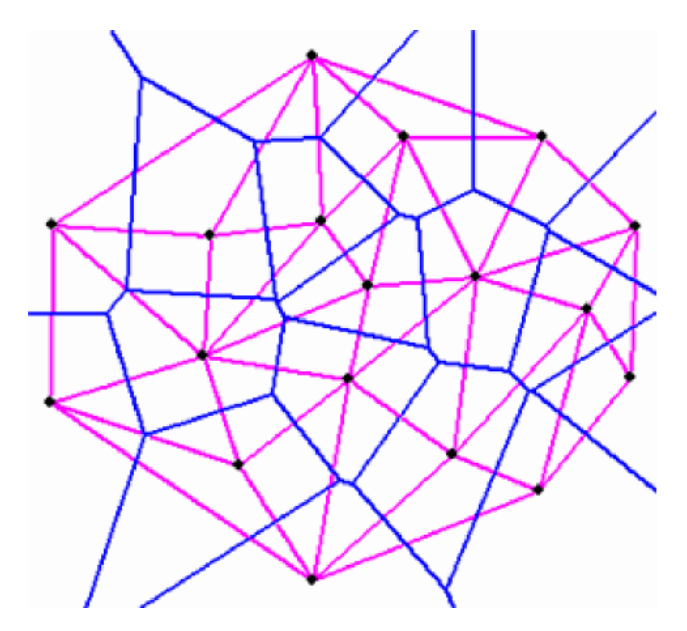

<span id="page-12-2"></span>**Obr. 1-7 Delaunayho triangulace a Voronoiho diagram**

#### **1.2.3 Advancing Front**

Algoritmus, který je využíván ke generování trojúhelníkové sítě. U *Advancing Front* metody jsou trojúhelníky postupně generovány od hranice oblasti. Pokud je vytvořen nový trojúhelník, je z oblasti odečten a ohraničení oblasti se posune. Proto <span id="page-13-1"></span>nese metoda anglický název *Advancing Front (postupující "hrana")*. Algoritmus postupně zaplňuje oblast, až je celá pokryta trojúhelníky. Ukázka je vidět na [Obr.](#page-13-2) [1-8](#page-13-2), kde na prvním obrázku je přidán element, na druhém posunuta hranice, na třetím vložen další element a na čtvrtém opět posunuta hranice. Podoba sítě po vysíťování celé okrajové hranice je vidět nad číslem 5. Tento algoritmus lze také použít pro síťování prostorových oblastí [\(Obr.](#page-13-3) [1-9](#page-13-3)) [\[9\]](#page-38-1).

<span id="page-13-0"></span>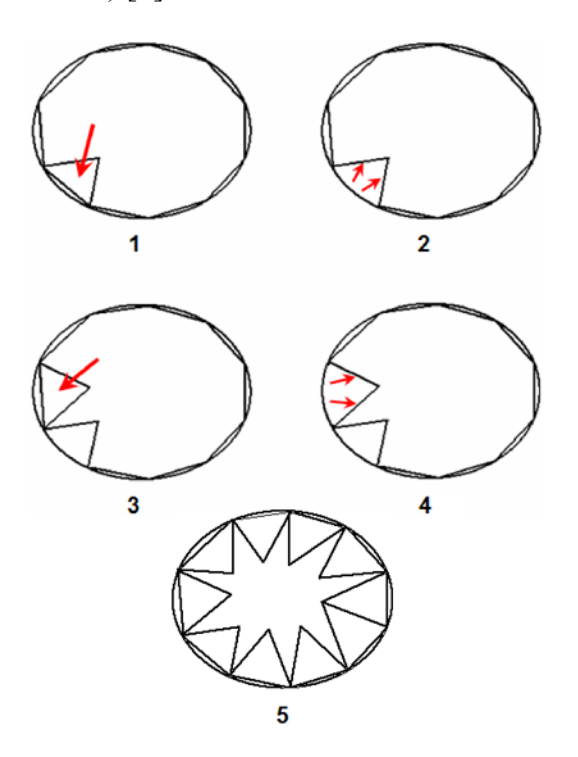

<span id="page-13-2"></span>**Obr. 1-8 Advancing Front**

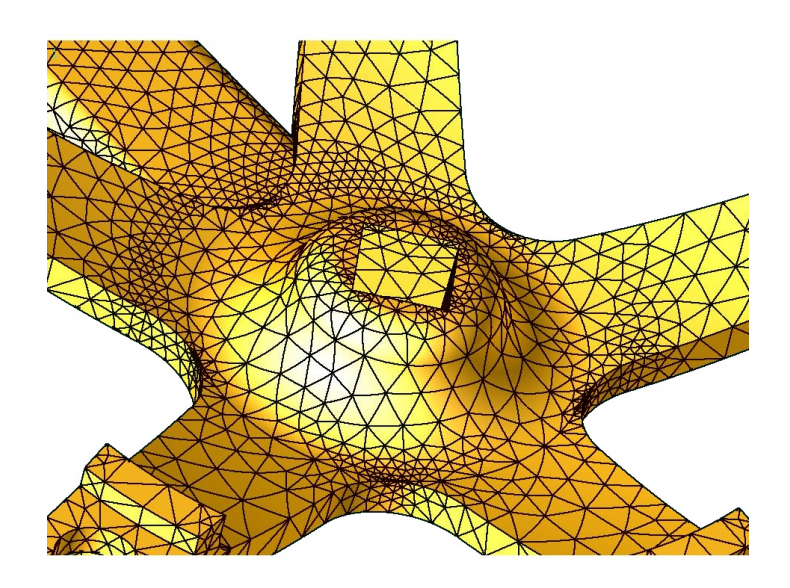

<span id="page-13-3"></span>**Obr. 1-9 Advancing Front metoda u prostorového tělesa**

# <span id="page-14-2"></span><span id="page-14-1"></span><span id="page-14-0"></span>**2 Program Flow123D**

#### *2.1 Vlastnosti Flow123D*

Program Flow123D vyvíjený ústavem NTI je počítačovou implementací matematického modelu podzemního proudění. Podporuje kombinované modely, tzn. modely, jejichž sítě obsahují prvky různých dimenzí (1D, 2D i 3D elementy – multidimenzionalita). Je ho tedy možné použít např. pro výpočty proudění v puklinových sítích s porézním médiem.

Flow123D obsahuje některé algoritmy, které umí pracovat s tzv. *kompatibilními* a *nekompatibilními* propojeními elementů. Jedná se o vzájemné propojení elementů, kdy u kompatibilního propojení na sebe jednotlivé elementy navazují. To u nekompatibilního propojení není a tím se zjednodušuje tvorba puklinových sítí. Různé druhy elementů lze generovat nezávisle a ty ve finále spojit v jednu síť. Těmto podmínkám je pak potřeba také přizpůsobit i řešící algoritmus. Příklad kompatibilního a nekompatibilního propojení zobrazuje [Obr.](#page-14-3) [2-1](#page-14-3).

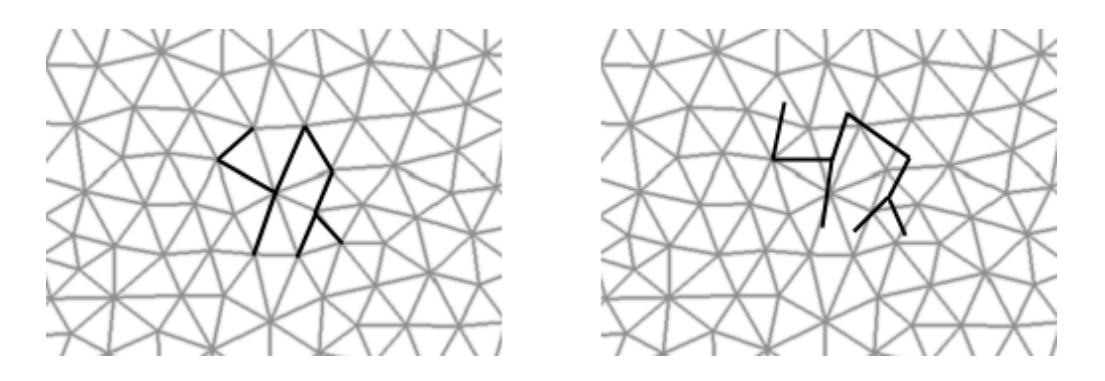

<span id="page-14-3"></span>**Obr. 2-1 Kompatibilní a nekompatibilní propojení elementů různé dimenze**

### *2.2 Tvorba sítí*

Bohužel je technicky nemožné zcela a podrobně zmapovat skutečně existující puklinovou síť v určité lokalitě. Proto se vytváří programy, které jsou schopné na základě provedených měření v lokalitě (měření proudění, tlaků, karotáže, výzkum jader, geofyzika…) a jejich vyhodnocení vytvořit přibližný model puklinové sítě, který má shodné statistické rozložení puklin, jejich orientaci a jejich vlastnosti jako skutečná síť.

<span id="page-15-0"></span>V současné době se na ústavu NTI generují puklinové sítě pomocí programu, který vytvořil Ing. Martin Vohralík, Ph.D. (Generátor sítí puklin, GSSAM*)* – [\[3\]](#page-38-1). Program generuje pukliny kruhového tvaru [\(Obr.](#page-15-1) [2-2\)](#page-15-1) podle zadaných kritérií, které poté vysíťuje [\(Obr.](#page-16-0) [2-3](#page-16-0)). Nevýhodou tohoto řešení jsou složité sítě a jejich nízká regularita. Takové sítě jsou nevhodné pro generování středně velkých testovacích sítí pro nové řešící algoritmy programu *Flow123D* a i jejich použití pro reálné výpočty je nesnadné. Tento problém řeší generátor sítí popsaný v této diplomové práci, který vytváří strukturované sítě, které jsou vhodné pro testování modelů a dají se použít i v reálných úlohách.

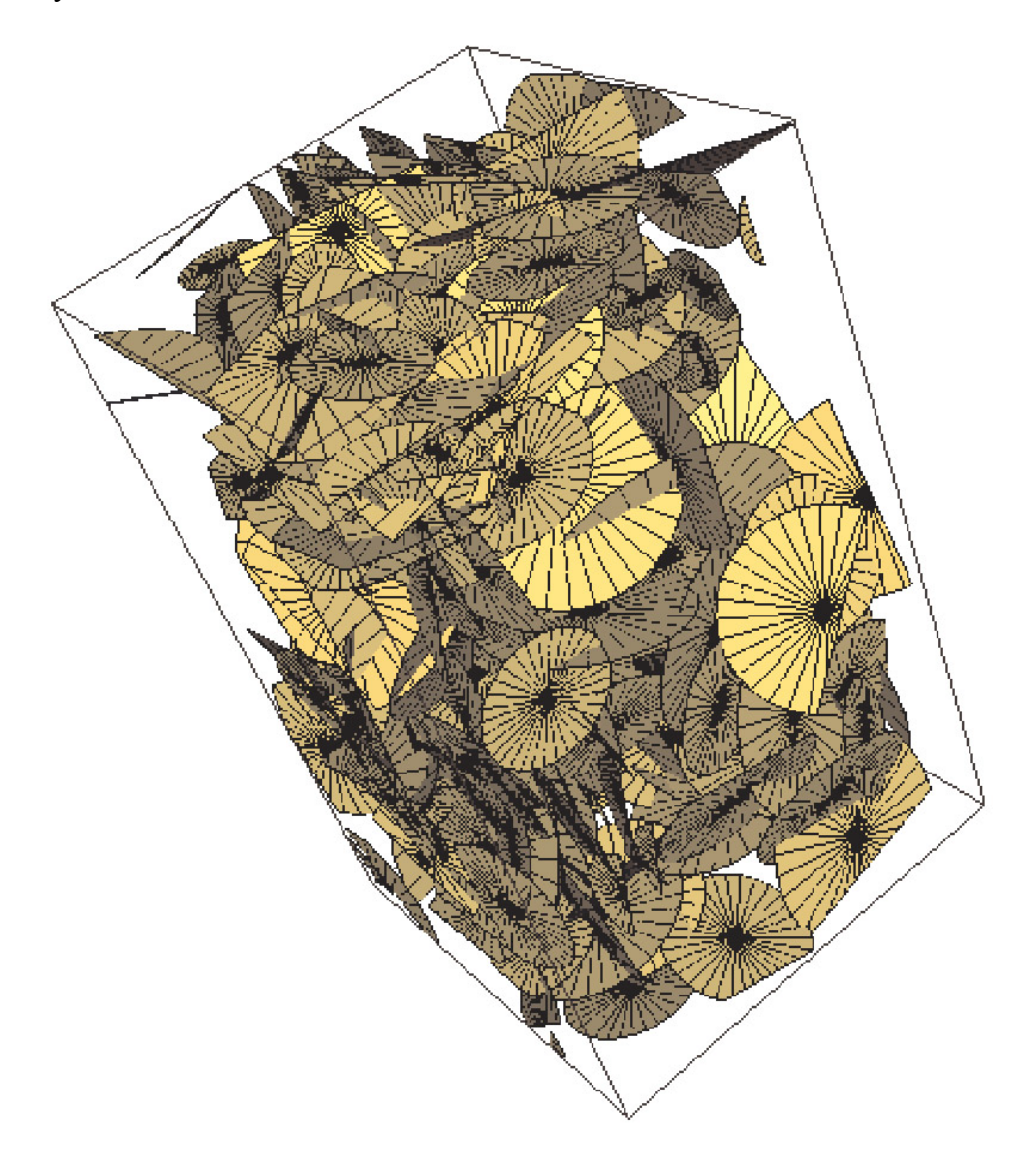

<span id="page-15-1"></span>**Obr. 2-2 Pukliny generované programem – GSSAM**

<span id="page-16-0"></span>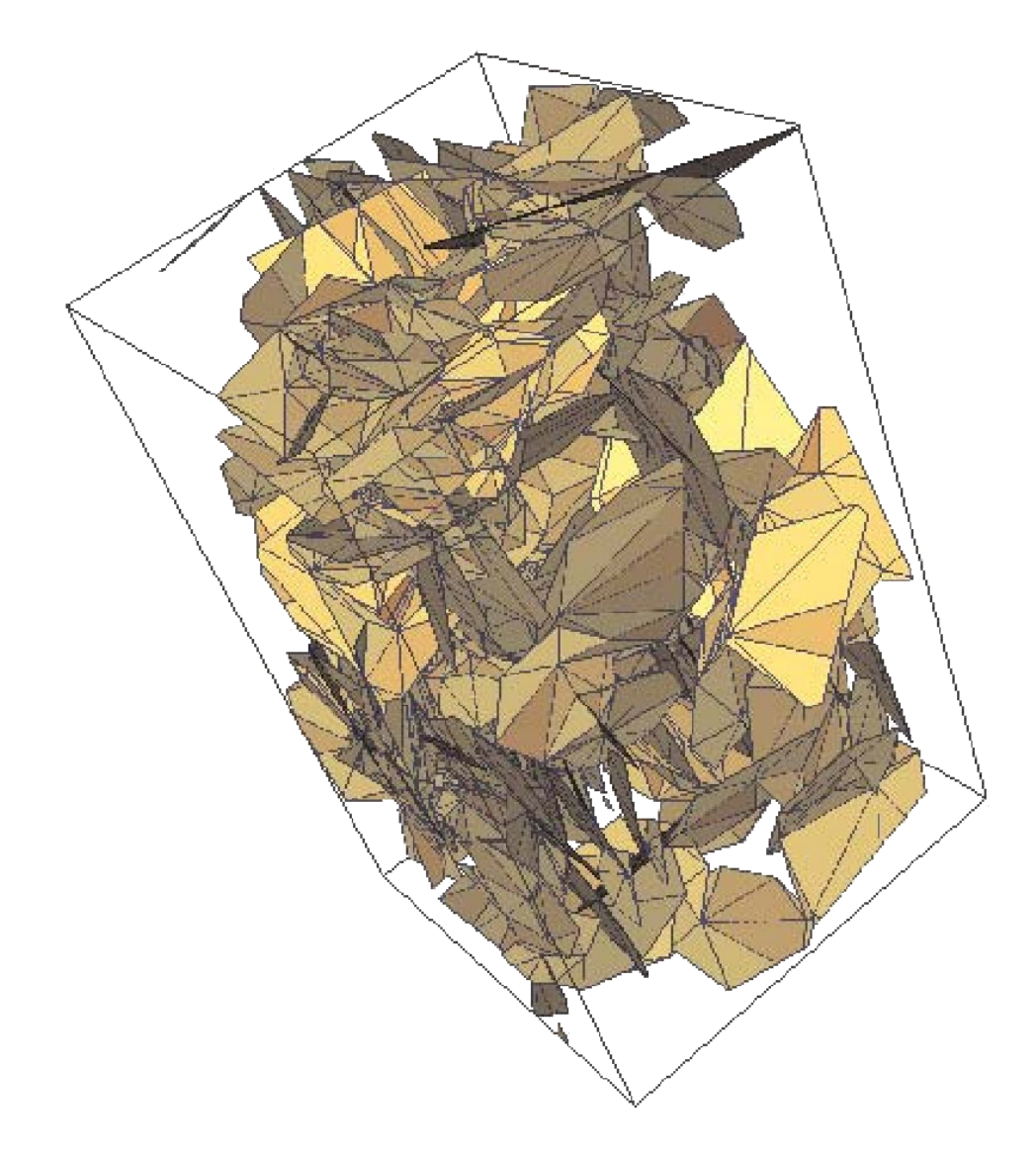

**Obr. 2-3 Síť generovaná programem – GSSAM**

# <span id="page-17-1"></span><span id="page-17-0"></span>**3 Preprocesor pro kombinované modely**

### *3.1 Popis programu*

Jedná se o program vytvořený v rámci této diplomové práce, který je alternativou k předešlému generátoru vytvořenému Martinem Vohralíkem. Program (preprocesor, generátor) se skládá ze dvou částí. První část je výkonná. Ta podle vstupního souboru vytvořeného např. grafickým prostředím (druhá část), vytvoří požadovanou strukturovanou puklinovou síť, soubor s okrajovými podmínkami a soubor s definicí materiálů pro jednotlivé pukliny. Druhá část je již zmíněné grafické prostředí, ve kterém uživatel jednoduchým způsobem zadá vstupní parametry a program vytvoří vstupní soubor pro druhou část.

Program vytváří strukturované puklinové sítě v devíti rovinách, které mohou být doplněny 3D elementy představujícími porézní médium. Program vychází z následujících vstupních dat. Do programu je možné zadat velikost oblasti, pro kterou bude strukturovanou puklinovou síť generovat. Dále je potřeba definovat počet puklin pro každý typ, případně zadat, zda se má celá oblast vyplnit tetrahedrony (porézní médium). Případně je možné zadat okrajové podmínky a doplňující parametry výstupu. Všechny tyto parametry jsou podrobně vysvětleny v kapitole [3.7,](#page-27-1) která se zabývá popisem vstupního souboru pro generátor.

Generátor vytváří souřadnice jednotlivých puklin a bodů v síti pouze v oblasti celých čísel. Na [Obr.](#page-18-2) [3-1](#page-18-2) je vidět 2D pohled na síť bodů, ze kterých je vytvářena výsledná podoba puklinové sítě. Je na něm patrné, že všechny body mají celočíselné souřadnice. Právě toto použití celočíselných souřadnic bodů napomáhá k jednoduššímu generování kompatibilních sítí.

<span id="page-18-1"></span><span id="page-18-0"></span>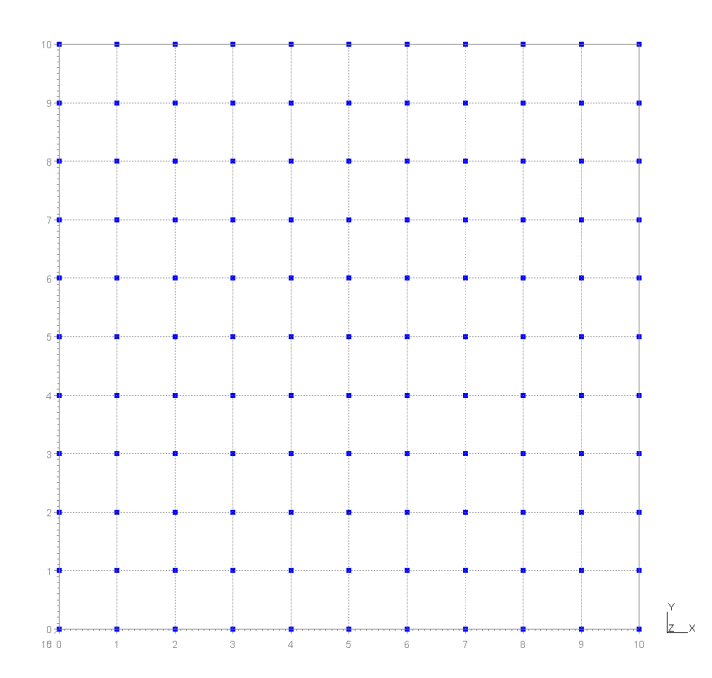

<span id="page-18-2"></span>**Obr. 3-1 2D pohled na body sítě**

U [Obr.](#page-18-3) [3-2](#page-18-3) je již vidět 3D pohled na body, které jsou použité při generování sítě s tetrahedrony. Aby bylo možné zachovat kompatibilní spojení při generování puklin právě v devíti rovinách s použitím pouze celých čísel pro souřadnice bodů, bylo potřeba použít jako rozměr pro nejmenší buňku právě číslo 2. Proto mají výsledné sítě dvojnásobnou velikost, než jsou zadané vstupní parametry o rozměrech oblasti (podkapitola [3.7.1\)](#page-28-0).

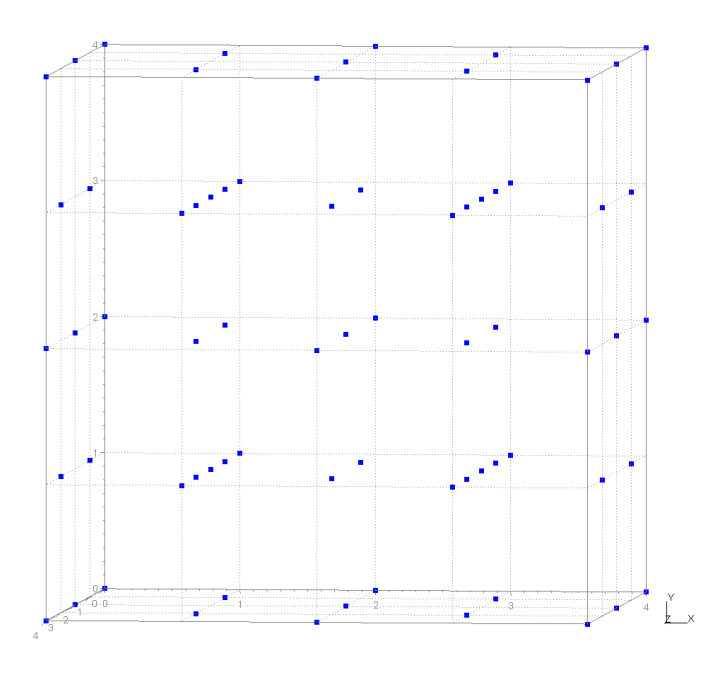

<span id="page-18-3"></span>**Obr. 3-2 3D pohled na body sítě vyplněné tetrahedrony**

Jak již bylo řečeno, program generuje strukturované puklinové sítě v devíti rovinách. Na [Obr.](#page-19-2) [3-3](#page-19-2) jsou vidět hlavní 3 typy rovin, ve kterých jsou pukliny generovány.

<span id="page-19-1"></span><span id="page-19-0"></span>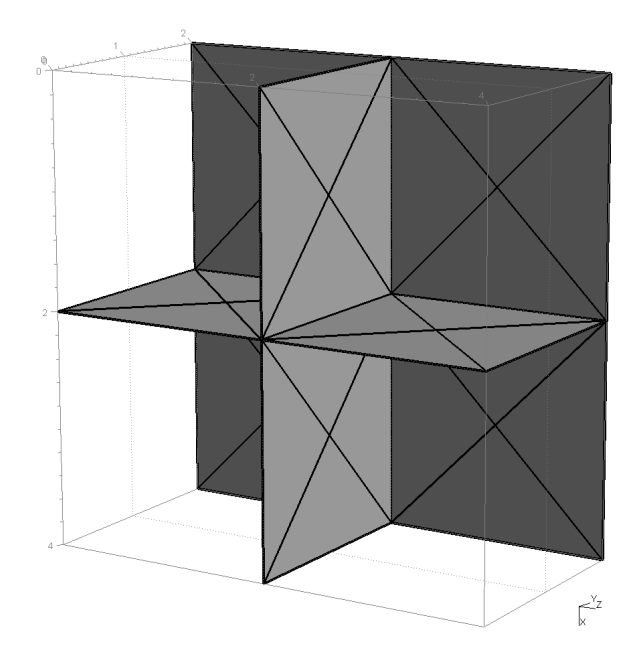

<span id="page-19-2"></span>**Obr. 3-3 Hlavní typy rovin**

Na [Obr.](#page-19-3) [3-4](#page-19-3) jsou vidět další dva typy pukliny, které jsou otočené o 45° vůči puklinám ležících v rovině YZ. Zbylé 4 typy jsou stejné, s tím rozdílem, že jsou pootočené vůči rovinám XY a XZ.

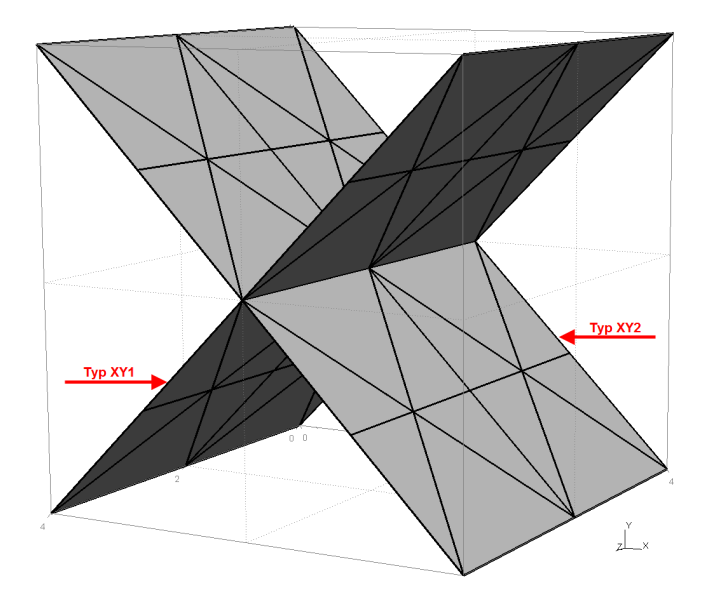

<span id="page-19-3"></span>**Obr. 3-4 Pootočené typy rovin**

Obrázky [Obr.](#page-20-3) [3-5](#page-20-3), [Obr.](#page-20-4) [3-6](#page-20-4) a [Obr.](#page-20-5) [3-7](#page-20-5) zobrazují podrobnější strukturu základního stavebního prvku (buňky) složeného z 24 tetrahedronů, nahrazující porézní médium.

<span id="page-20-2"></span><span id="page-20-1"></span><span id="page-20-0"></span>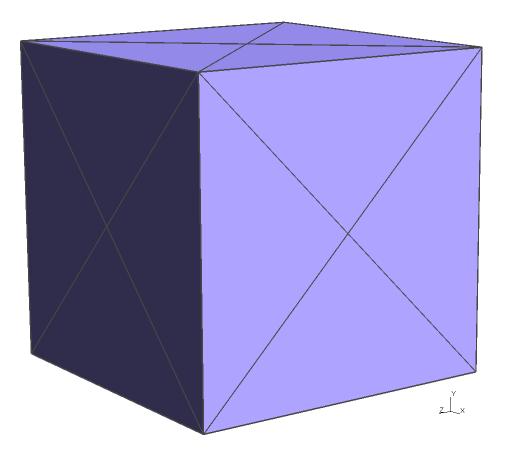

**Obr. 3-5 Buňka složená z tetrahedronů**

<span id="page-20-3"></span>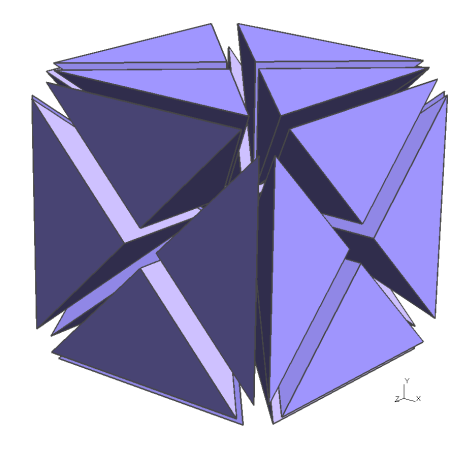

<span id="page-20-4"></span>**Obr. 3-6 Rozložená buňka z tetrahedronů**

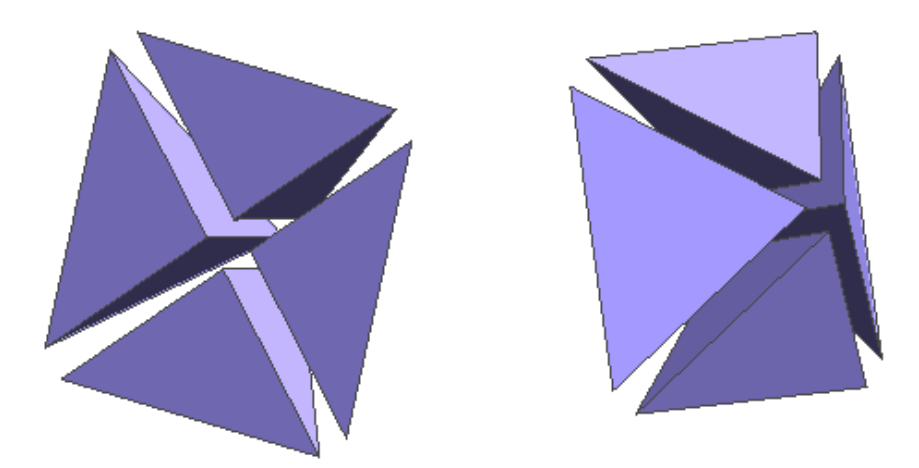

<span id="page-20-5"></span>**Obr. 3-7 Šestina buňky z různých pohledů**

# *3.2 Ukázky generovaných sítí*

<span id="page-21-0"></span>[Obr.](#page-21-2) [3-8](#page-21-2) zobrazuje vygenerovanou puklinovou síť bez tetrahedronů představujících porézní médium.

<span id="page-21-1"></span>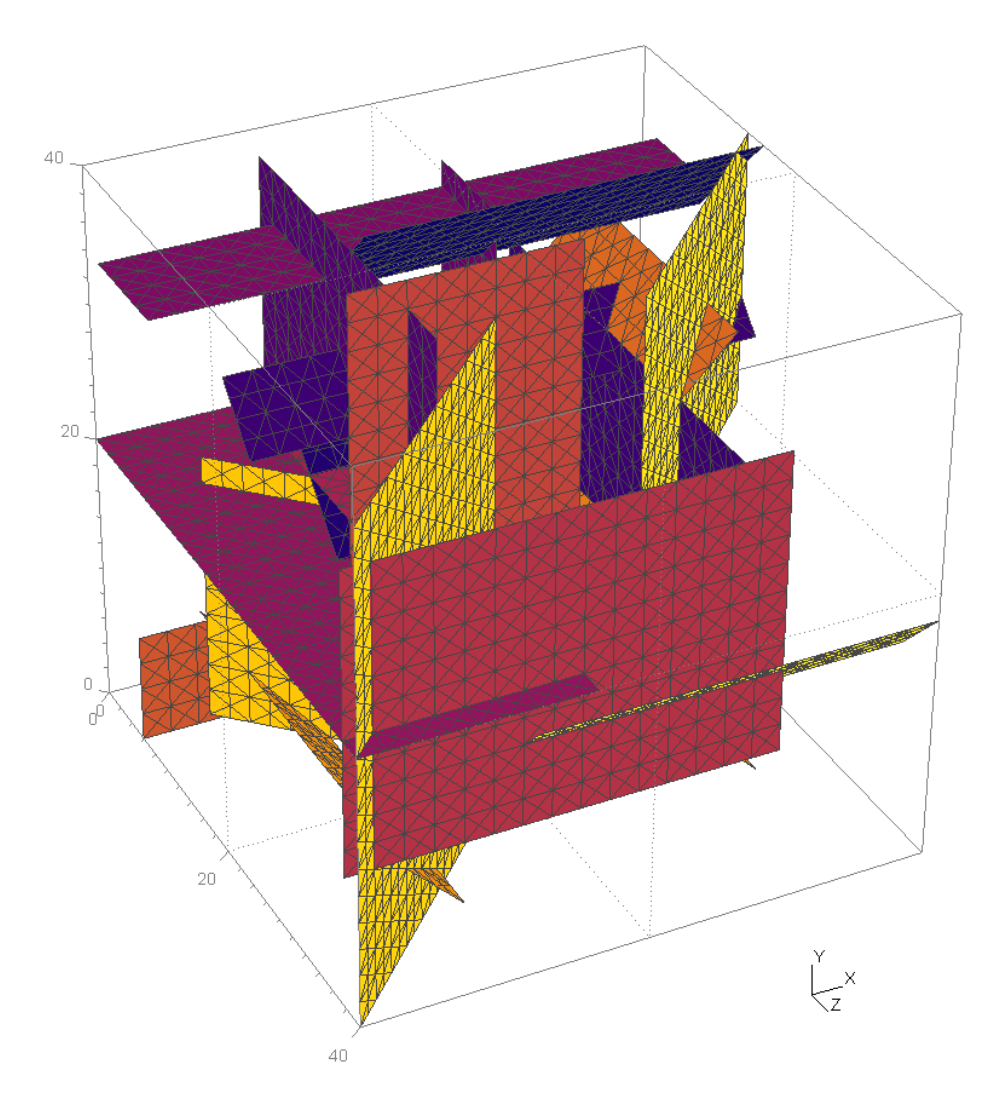

<span id="page-21-2"></span>**Obr. 3-8 Puklinová síť bez tetrahedronů**

<span id="page-22-1"></span><span id="page-22-0"></span>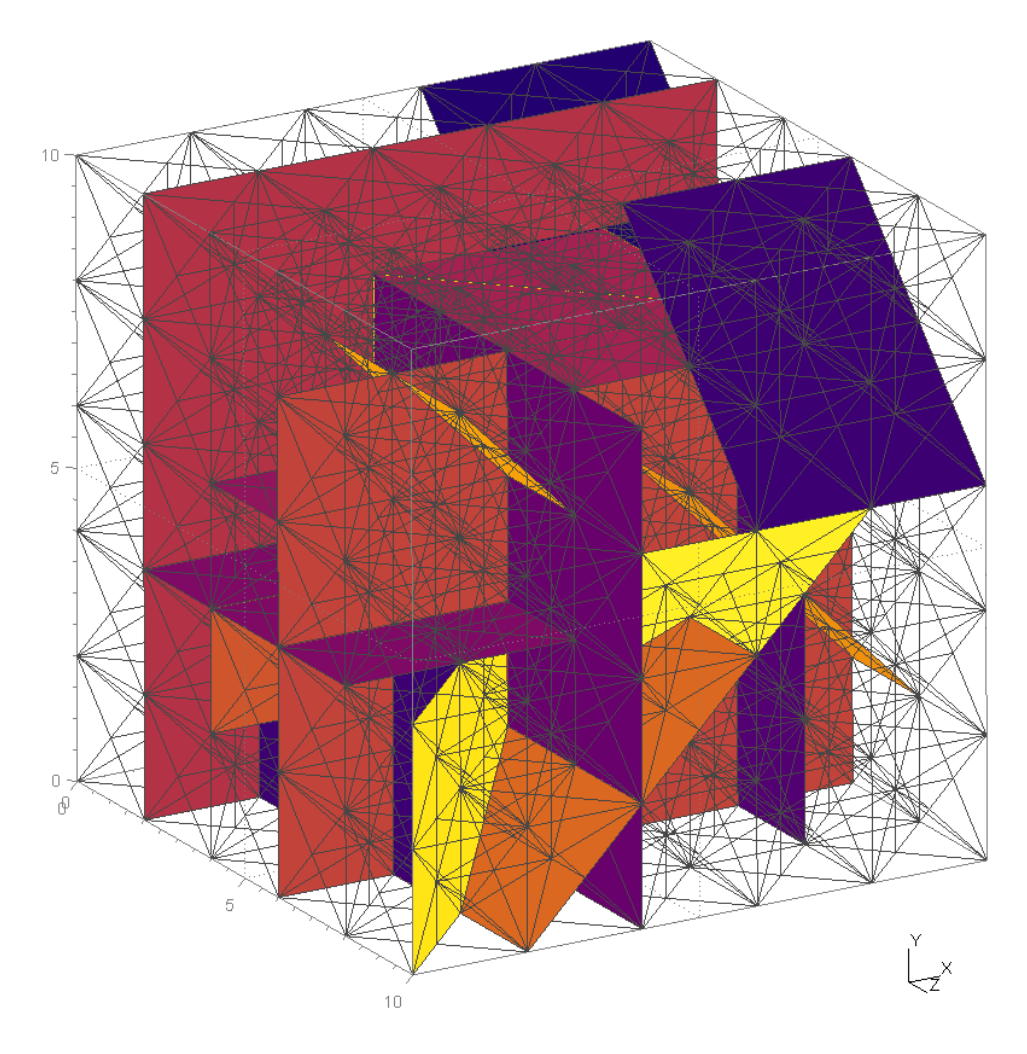

**Obr. 3-9 Puklinová síť s tetrahedrony**

## *3.3 Grafické rozhraní*

Uživatelské prostředí grafické části programu (*GUI.exe*) nabízí dvě možnosti úpravy vstupního souboru. Přímou úpravu textového *INI* souboru (záložka *Code* – [Obr.](#page-23-0) [3-10](#page-23-0)) nebo uživatelsky přívětivějším nastavením přes formulář (záložka *Form* – [Obr.](#page-23-2) [3-11\)](#page-23-2).

<span id="page-23-1"></span><span id="page-23-0"></span>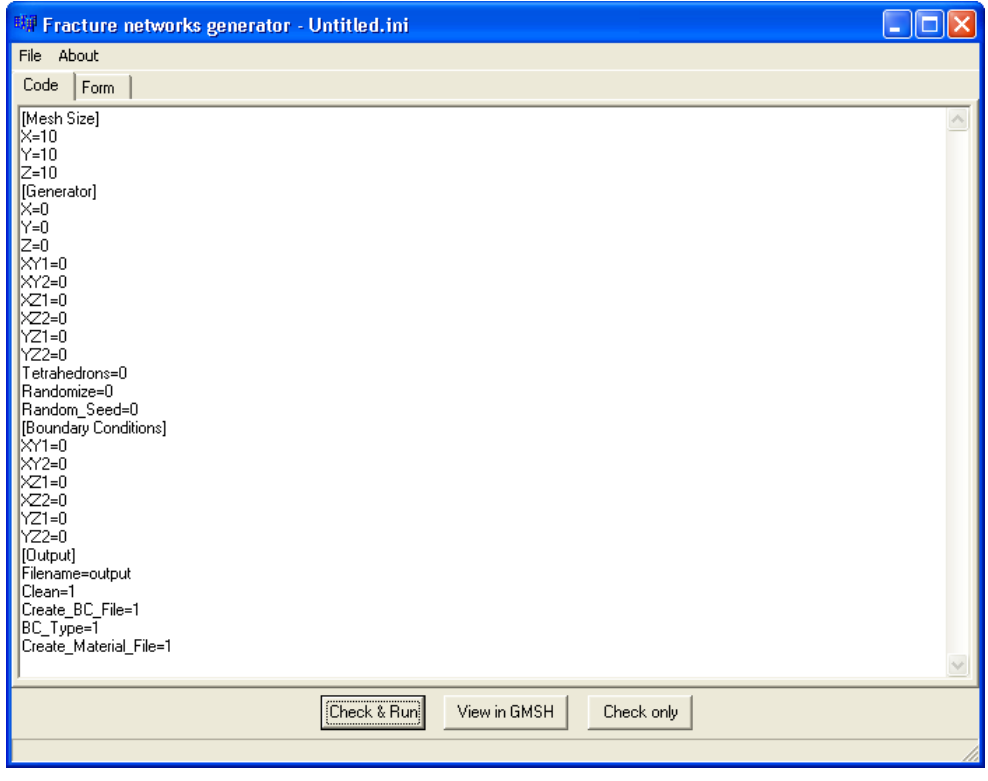

**Obr. 3-10 Přímá úprava vstupního souboru**

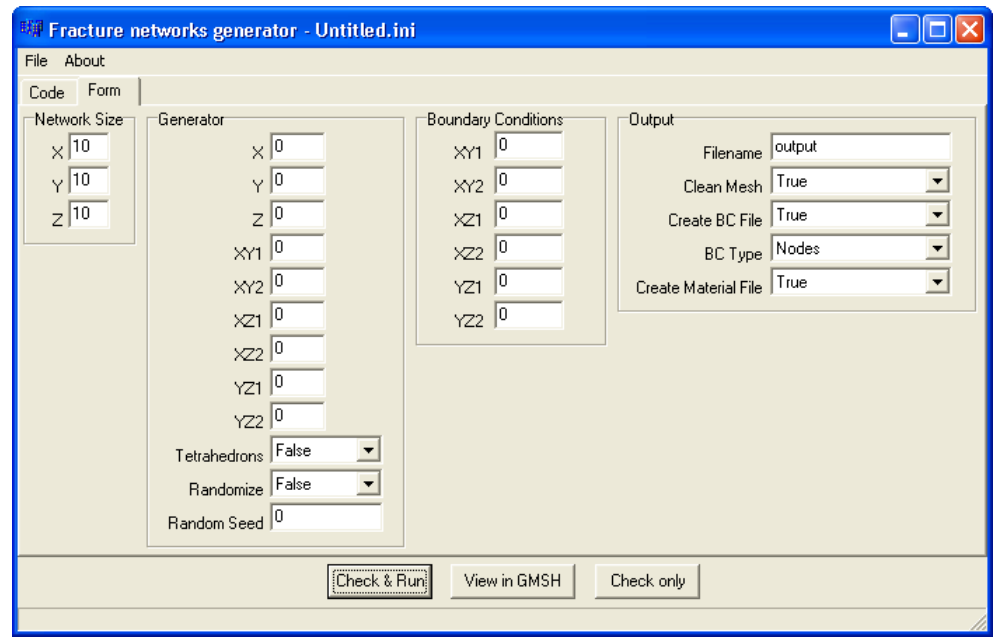

#### <span id="page-23-2"></span>**Obr. 3-11 Formulářová úprava vstupního souboru**

Obě tyto formy lze libovolně kombinovat. Při přepnutí z jedné formy zadávání hodnot do druhé jsou vstupní hodnoty zkontrolovány, a pokud obsahují chybné údaje (nesprávný typ dat), je přepnutí znemožněno do doby, než jsou všechny chyby

<span id="page-24-0"></span>opraveny. Stejná kontrola je prováděna před samotným spuštěním generátoru. Ten je možné spustit tlačítkem *Check & Run*. Následně vygenerovanou síť lze zobrazit tlačítkem *View in GMSH*. Podmínkou je program *gmsh.exe* umístěný ve stejné složce jako spouštěcí soubor grafického prostředí generátoru i generátor samotný. Tlačítkem *Check only* je provedena pouze kontrola vstupních hodnot. Dále je možné z programu přímo zakládat nové vstupní *ini* soubory, které se poté dají uložit a opětovně nahrát.

## *3.4 Výkonná část (generátor)*

Jedná se o nejdůležitější část. Tento program vytvoří puklinové sítě dle zadaných parametrů ve vstupním *ini* souboru.

Generátor (*generator.exe* případně *cmd.exe*) akceptuje tyto vstupní parametry (příkazová řádka):

- 1. **–i <vstupní ini soubor>**
- 2. **–quiet** (po ukončení nečekat na stisk klávesy)

## *3.5 Popis algoritmu generování*

Generování vychází z předpokladu, že na začátku je známý rozměr oblasti. Je proto vygenerován konečný počet bodů v dané oblasti, na které se poté generátor může odkazovat. Tento způsob sebou nese i tu vlastnost, že některá identifikační čísla bodů vůbec nemusí ve finální puklinové síti figurovat.

V další fázi jsou vygenerovány samotné pukliny podle zadaných počtů, které jsou následně vysíťovány. Dále je v celé oblasti vygenerováno porézní médium (pokud bylo nastaveno pro generování). Následně, pokud byla nastavena volba na promazání osamocených puklin (parametr *Clean*), jsou osamocené pukliny odebrány (tato možnost je automaticky vypnuta, pokud se generuje porézní médium – parametr *Tetrahedrons*). Nakonec jsou případně vygenerovány soubory s definicí materiálů a okrajových podmínek.

## <span id="page-25-1"></span><span id="page-25-0"></span>*3.6 Použité datové struktury (výstupní formáty)*

Jako výstupní formát generátoru je použit *msh* formát programu GMSH. GMSH je třídimenzionální generátor sítí používající pro generování sítí *Delaunayho triangulaci*. Umožňuje také pre- a post- processing úloh. Vyniká rychlostí i kvalitou generované sítě. Propracované má zatím pouze 1D a 2D algoritmy generování sítí a 3D algoritmus je zde zatím jako experimentální a je proto pomalý. Silnou stránkou program jsou možnosti zobrazení modelů (sítí).

Další výhoda spočívá v možnosti spustit program GMSH v grafickém režimu nebo s parametry z příkazové řádky. Je tedy jednoduché v podobě vstupního souboru definovat problém, program vstupní data zpracuje a výsledek uloží do jiného souboru. Bohužel tento program není přímo specializovaný na generování trojúhelníkových sítí u puklin, protože nepočítá s průsečnicemi puklin.

V následujících kapitolách [3.6.1](#page-25-2), [3.6.2](#page-26-0) a [3.6.3](#page-27-0) jsou popsány použité datové formáty.

#### <span id="page-25-2"></span>**3.6.1 Soubor .msh**

Výstupní soubor mesh s příponou *msh* programu GMSH má strukturu, která je standardní pro programy tohoto typu. V podstatě je soubor rozdělen na dvě části. První část, kde jsou definovány jednotlivé uzly (body), které se poté používají při definici úseček, trojúhelníků, čtyřstěnů a popřípadě dalších objektů. Ve druhé jsou definovány samotné elementy, v našem případě trojúhelníky. Soubor má tedy následující strukturu:

- 1. Hlavička *msh* souboru se skládá na prvním řádku z textu **\$MeshFormat**
- 2. Druhý řádek obsahuje **verzi\_souboru typ\_souboru** a **velikost\_proměnné\_double**
- 3. Po hlavičce se definují uzly, je proto potřeba definovat příslušnou sekci. To provedeme pomocí zápisu **\$Nodes**
- 4. Na dalším řádku následuje **počet\_definovaných\_uzlů**
- <span id="page-26-0"></span>5. Definice jednotlivých uzlů o parametrech: **číslo\_uzlu souřadnice\_x souřadnice\_y souřadnice\_z**
- 6. Část definice uzlů je zakončena **\$EndNodes**
- 7. Druhá část, tj. definice elementů, začíná zápisem **\$Elements**
- 8. Na dalším řádku následuje **počet\_elementů**, který bude následovat
- 9. Definice elementů ve formě: **číslo\_elementu typ\_elementu** (pro trojúhelník číslo 2) **číslo\_fyzického\_objektu číslo\_základního\_objektu počet\_uzlů\_elementu** a nakonec **seznam\_uzlů**, ze kterých se element skládá
- 10. Definice elementů je zakončena na dalším řádku zápisem **\$EndElements**

#### **3.6.2 Soubor .mtr**

Tento soubor obsahuje definice materiálů pro jednotlivé pukliny a porézní média. Struktura souboru je následující:

- 1. Soubor obsahuje hlavičku, ve které je na prvním řádku **\$MaterialFormat**
- 2. Na druhém řádku hlavičky souboru je uvedena **verze\_souboru typ\_souboru** a **velikost\_proměnné\_double**
- 3. Definice materiálů začíná řádkem **\$Materials**
- 4. Další řádek obsahuje **počet\_definovaných\_materiálů**
- 5. Poté následují jednotlivé definice materiálu ve formátu: **číslo\_materiálu identifikátor\_elementu propustnost\_elementu**
- 6. Definice materiálů jsou zakončeny textem **\$EndMaterials**

#### <span id="page-27-1"></span><span id="page-27-0"></span>**3.6.3 Soubor .bcd**

V tomto souboru jsou definovány okrajové podmínky pro jednotlivé elementy sítě (uzly, stěny puklin, stěny čtyřstěnů). Formát souboru má následující tvar.

- 1. Hlavička souboru obsahuje text **\$BoundaryFormat**
- 2. Na dalším řádku je uvedena **verzi\_souboru typ\_souboru** a **velikost\_proměnné\_double**
- 3. Hlavička je zakončena příkazem **\$EndBoundaryFormat**
- 4. Za hlavičkou následuje definice jednotlivých okrajových podmínek, tato část souboru je definována příkazem **\$BoundaryConditions**
- 5. Následuje řádek, kde je napsán **počet\_okrajových\_podmínek**
- 6. Na dalších řádcích jsou ve formátu: **číslo\_okrajové\_podmínky** uvedeny definice okrajových podmínek
- 7. Definice okrajových podmínek je zakončena příkazem **\$EndBoundaryConditions**

### *3.7 Vstupní soubor*

Pro vstupní soubor pro generátor je použit formát *INI* souboru. Soubor se dělí na 4 hlavní části:

- 1. Mesh Size
- 2. Generator
- 3. Boundary Conditions
- 4. Output

V první části se definuje velikost oblasti, na které se bude puklinová síť generovat. Ve druhé části se nastavuje počet puklin určitého typu, který se má generovat. Ve třetí části se definují okrajové podmínky. A v poslední čtvrté části se definují výstupní parametry generátoru.

#### <span id="page-28-2"></span><span id="page-28-1"></span><span id="page-28-0"></span>**3.7.1 Proměnné v Mesh Size**

Jak již bylo zmíněno, v této části se definuje rozměr oblasti pro vytvoření generátorem. Obsahuje pouze 3 proměnné **X**, **Y**, **Z** [\(Obr.](#page-28-3) [3-12\),](#page-28-3) které určují velikost generované sítě. Na [Obr.](#page-28-4) [3-13](#page-28-4) je zobrazena nejmenší možná síť vygenerovaná parametry **X=2**, **Y=2**, **Z=2**. Skutečná velikost je vždy dvakrát větší, kvůli různým typům generovaných puklin – **XY1**, **XY2**, **XZ1**, **XZ2**, **YZ1**, **YZ2** (kapitola [3.7.2](#page-29-0)).

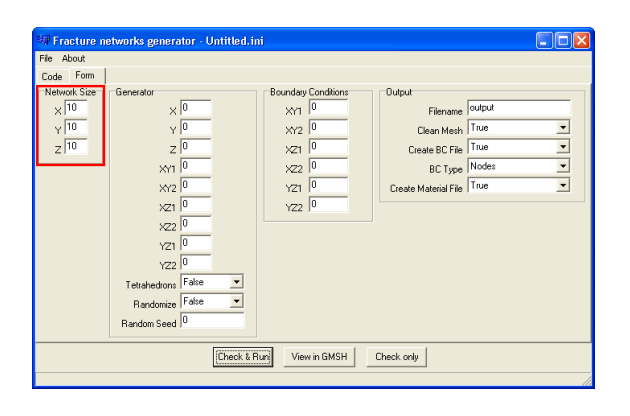

<span id="page-28-3"></span>**Obr. 3-12 Mesh Size hodnoty v grafickém prostředí**

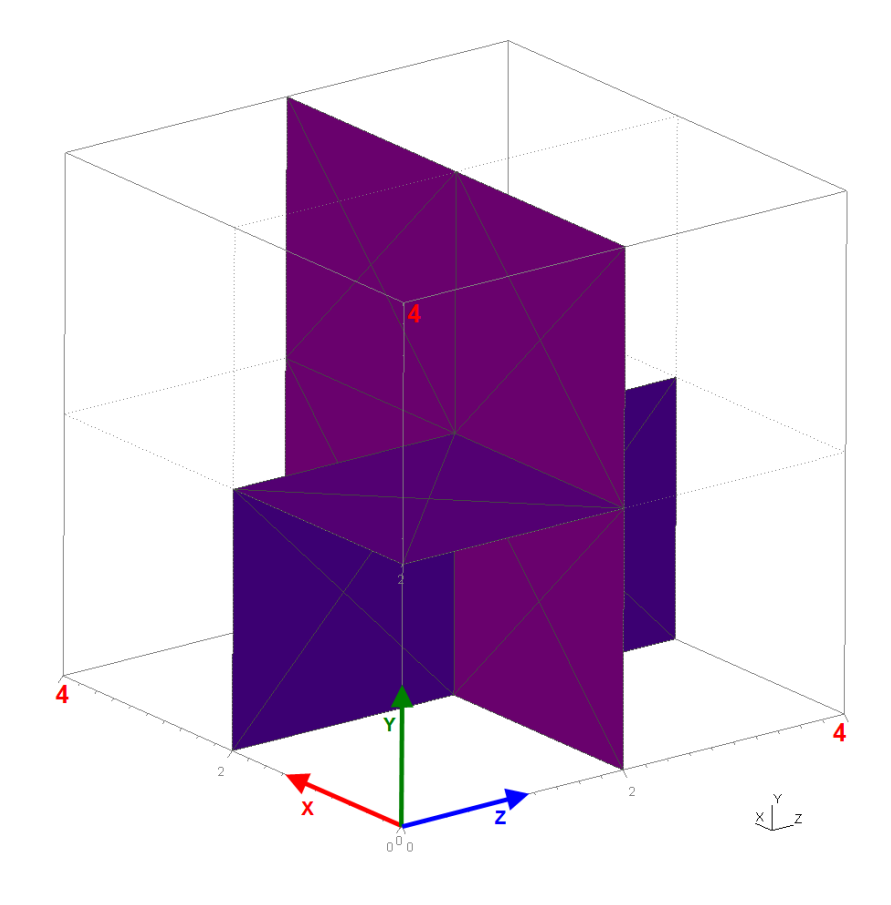

<span id="page-28-4"></span>**Obr. 3-13 Proměnné v Mesh Size**

### <span id="page-29-1"></span>**3.7.2 Generator**

<span id="page-29-0"></span>V této části vstupního souboru se určuje, kolik se bude generovat puklin. Tento počet se specifikuje pro každý typ pukliny zvlášť. Typem je myšlena rovina, ve které je puklina generována. Následovně lze zadat, zda se má generovat porézní médium a zda se má generovat náhodná síť.

<span id="page-29-2"></span>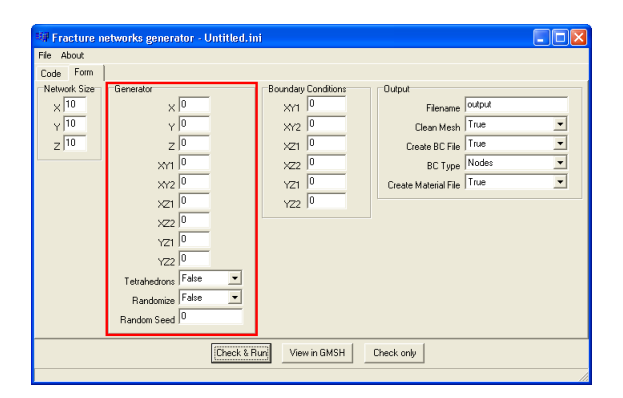

**Obr. 3-14 Oblast pro zadávání hodnoty pro generátor**

Tato část vstupního souboru obsahuje tyto proměnné:

 **X**, **Y**, **Z** – Celočíselná hodnota, určující počet generovaných puklin určitého typu. Pokud se např. jedná o typ X, tak u takové pukliny se nemění složka X u žádného z bodů, kterými je puklina definovaná (složka X je stejná pro všechny body pukliny viz [Obr.](#page-29-3) [3-15](#page-29-3))

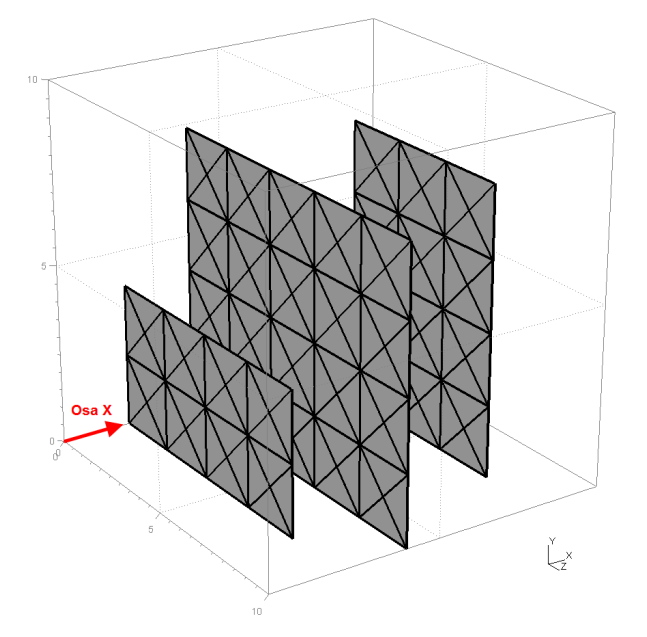

<span id="page-29-3"></span>**Obr. 3-15 Pukliny typu X**

<span id="page-30-0"></span> **XY1**, **XY2**, **XZ1**, **XZ2**, **YZ1**, **YZ2** – Celočíselná hodnota, určující počet generovaných puklin určitého typu. Pukliny mají u každého bodu různé všechny 3 složky (XYZ). Leží v rovinách o 45° otočených oproti typům **X**, **Y** a **Z**. Stejné typy s rozdílným číslem jsou na sebe navzájem kolmé. Příklad těchto typů je vidět na [Obr.](#page-30-1) [3-16](#page-30-1) a [Obr.](#page-30-2) [3-17](#page-30-2).

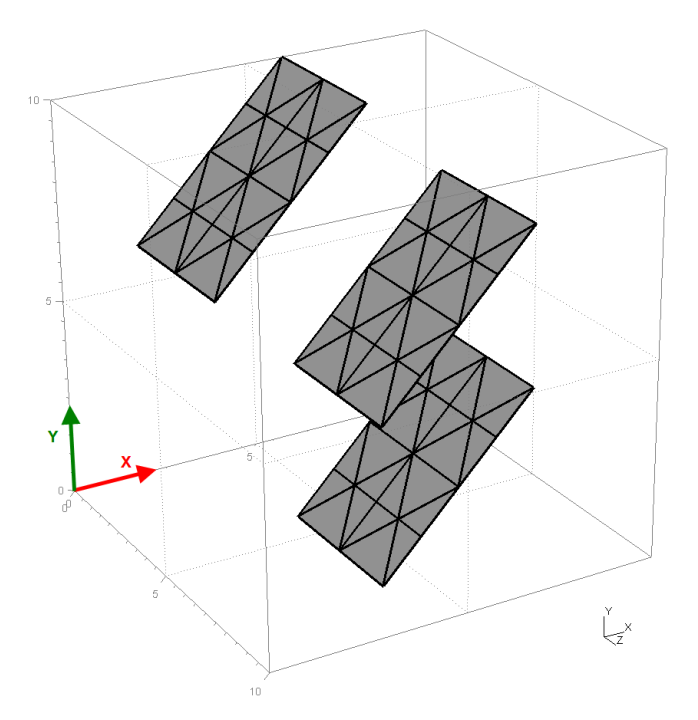

<span id="page-30-1"></span>**Obr. 3-16 Pukliny typu XY1**

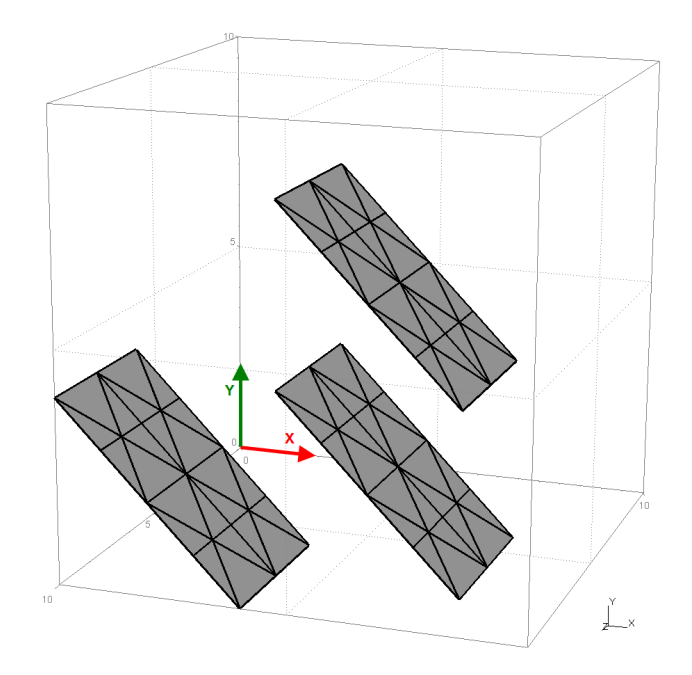

<span id="page-30-2"></span>**Obr. 3-17 Pukliny typu XY2**

- <span id="page-31-1"></span><span id="page-31-0"></span> **Tetrahedrons** – Možné hodnoty **0/1** (v grafické nadstavbě False/True). Tato proměnná určuje, zda se mají v celé oblasti generovat čtyřstěny (porézní médium).
- **Randomize** Možné hodnoty **0/1** (v grafické nadstavbě False/True). Určuje, zda má být generování puklinové sítě zcela náhodné. Pokud má tato proměnná hodnotu 1, je proměnná *Random\_Seed* ignorována. Při generování *msh* souboru je na konec souboru připsán *Random\_Seed*, který se může použít pro vygenerování stejné sítě se stejnými vstupními parametry.
- **Random\_Seed** Možné celočíselné hodnoty **0–2147483647**. Při použití většího čísla je generována síť stejná jako při použití hodnoty 0. Jedná se o číslo, které se použije pro inicializaci generátoru pseudonáhodných čísel.

## **3.7.3 Boundary Conditions**

V této části vstupního souboru se definují okrajové podmínky puklinové sítě. Lze v ní definovat tyto proměnné: **XY1**, **XY2**, **XZ1**, **XZ2**, **YZ1**, **YZ2**. Okrajové podmínky, které mají v názvu jedničku, leží v dané rovině blíže počátku [0,0,0].

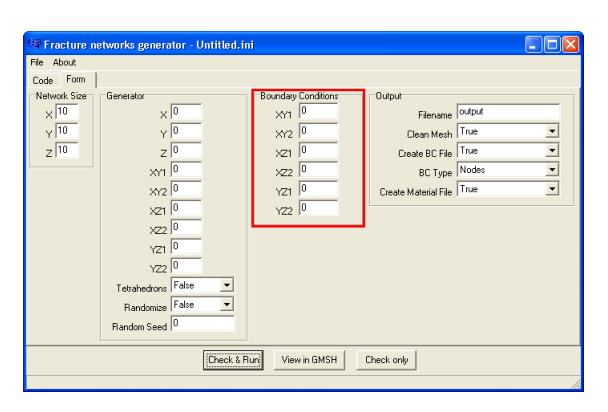

**Obr. 3-18 Oblast okrajových podmínek v grafickém prostředí**

<span id="page-32-2"></span><span id="page-32-1"></span><span id="page-32-0"></span>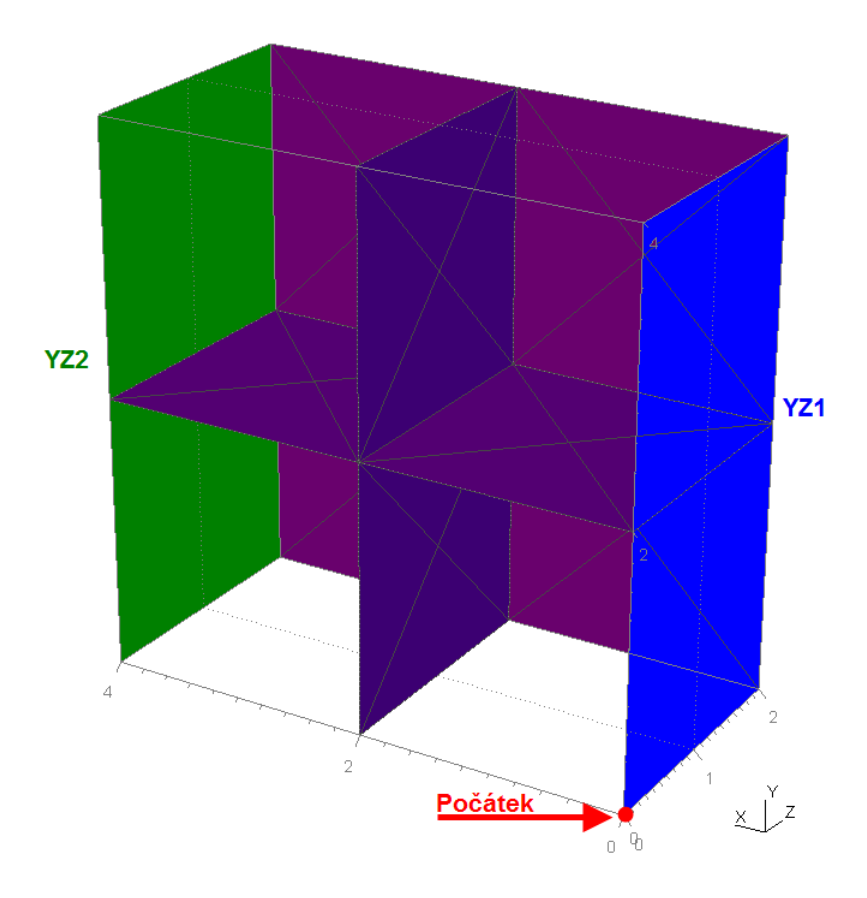

**Obr. 3-19 Definice okrajových podmínek**

## **3.7.4 Output**

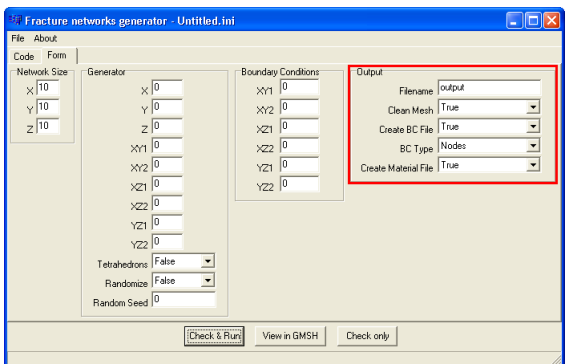

#### **Obr. 3-20 Oblast pro zadávání výstupních parametrů**

Tato část souboru definuje, formu výstupu z generátoru. Obsahuje tyto volby:

 **Filename** – Určuje název výstupních souborů. Přípona všem výstupním souborům je automaticky přidána. Proto je zde pouze název např.: output

- <span id="page-33-1"></span><span id="page-33-0"></span> **Clean** – Možné hodnoty **0/1** (v grafické nadstavbě False/True). Tato volba určuje, zda se má síť "vyčistit" od osamocených puklin (puklin, které nemají s žádnou jinou puklinou společné body). Pokud je zapnuto generování porézního média (viz parametr Tetrahedrons kapitola [3.7.2](#page-29-0)), je tato volba automaticky nastavena na hodnotu **0** (vypnuto)
- **Create BC File** Hodnoty 0/1 (v grafické nadstavbě False/True) určují, zda se má vytvářet soubor s okrajovými podmínkami. Pokud je nastavena volba 1, vytvoří se soubor s příponou *bcd*.
- **BC\_Type** Možné volby jsou **1,2** (v grafické nadstavbě Nodes/Sides and Faces). Určuje, o jaký typ okrajových podmínek se jedná. Podle toho se vytvoří soubor s okrajovými podmínkami. Při volbě 1 se vytvářejí okrajové podmínky pro jednotlivé uzly. Volba 2 definuje okrajové podmínky na strany puklin a stěny tetrahedronů (porézního média).
- **•** Create Material File Možné volby jsou 0/1 (v grafické nadstavbě False/True). Tato položka určuje, zda se má vytvářet výchozí soubor s definicemi materiálů. Je vytvořen soubor s příponou *mtr*, který je poté nutné upravit pro stanovenou úlohu.

## *3.8 Ukázky výstupů za použití generátoru a Flow123D*

### **3.8.1 Okrajové podmínky na uzlech**

Na následujícím obrázku [\(Obr.](#page-34-0) 3-21) je ukázka jedné ze sítí, na které byla vyzkoušena správná funkčnost generátoru puklin. Okolo pukliny se nachází porézní médium z tetrahedronů, které je pro přehlednost skryto. Okrajové podmínky (OKP) jsou v tomto případě definovány na uzlech.

<span id="page-34-1"></span><span id="page-34-0"></span>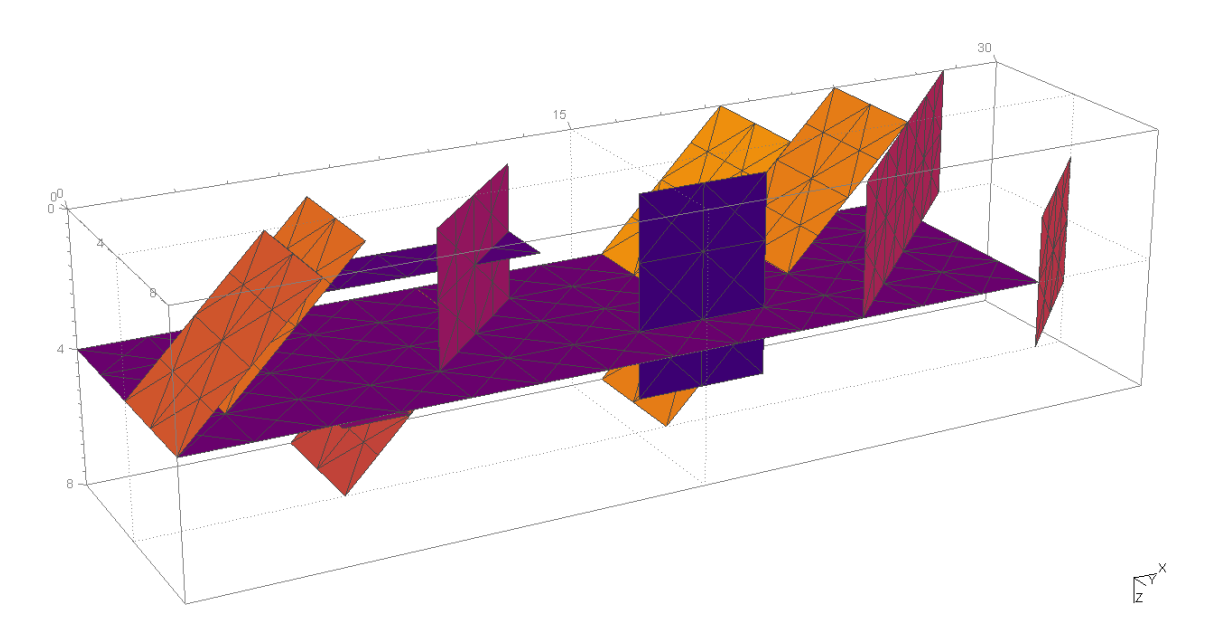

**Obr. 3-21 Puklinová síť (OKP uzly)**

Na dalším obrázku [\(Obr.](#page-34-2) [3-22](#page-34-2)) je vidět výsledek výpočtu z programu Flow123D s použitím primární formulace, který zobrazuje rychlost proudící kapaliny v prostředí. Na uzlech, fialově zvýrazněných stěn puklinové sítě, byly pomocí vytvořeného generátoru puklinových sítí nastaveny Dirichletovy okrajové podmínky. Koeficient přestupu u porézního média byl nastaven řádově menší, než u puklin. Proto většina kapaliny teče právě přes pukliny.

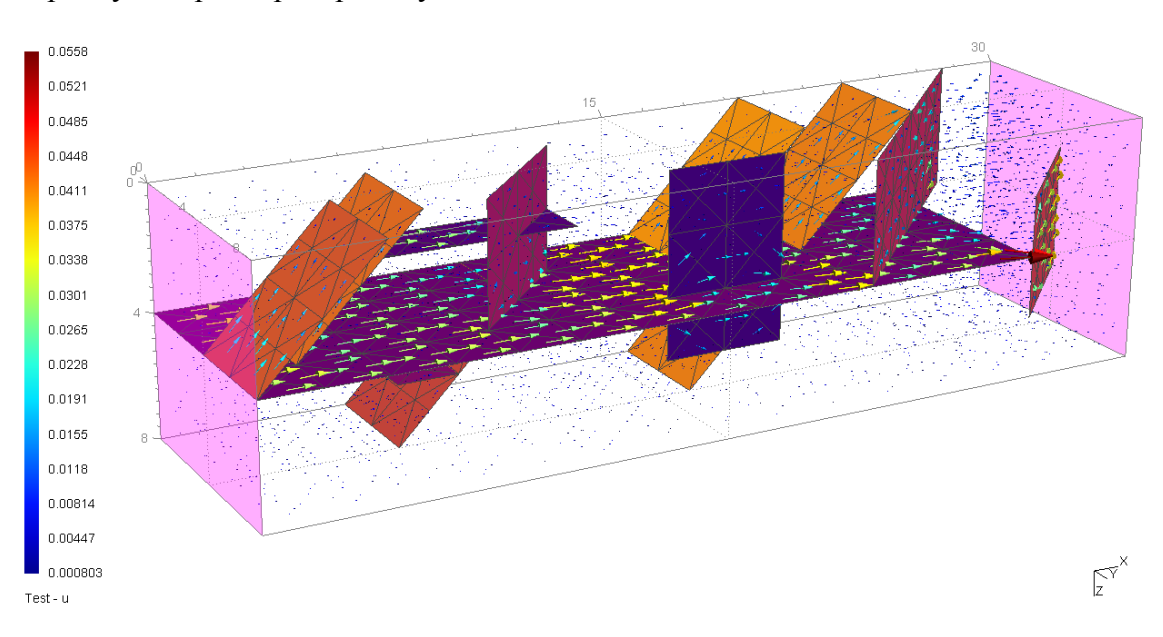

<span id="page-34-2"></span>**Obr. 3-22 Model proudění v puklinové síti (OKP uzly)**

Následující obrázek [\(Obr.](#page-35-3) 3-23) poskytuje jiný úhel pohledu na tutéž síť.

<span id="page-35-2"></span><span id="page-35-1"></span><span id="page-35-0"></span>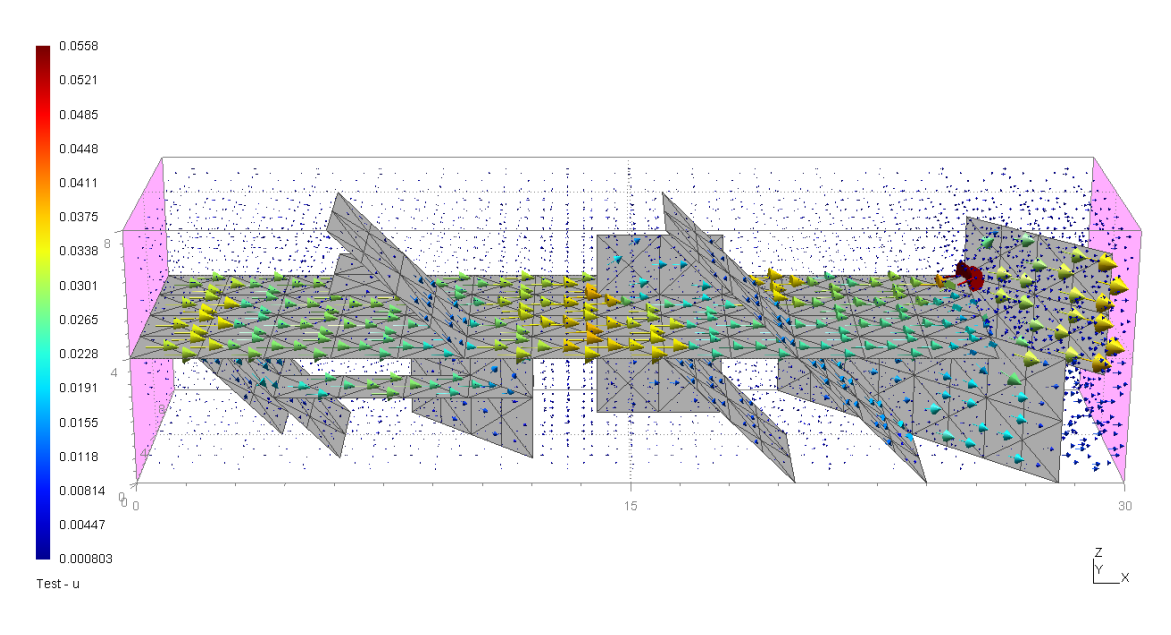

<span id="page-35-3"></span>**Obr. 3-23 Jiný pohled na model (OKP uzly)**

### **3.8.2 Okrajové podmínky na stěnách**

Na [Obr.](#page-35-4) [3-24](#page-35-4) je zobrazena generátorem vytvořená puklinová síť s porézním médiem, které je pro přehlednost skryto.

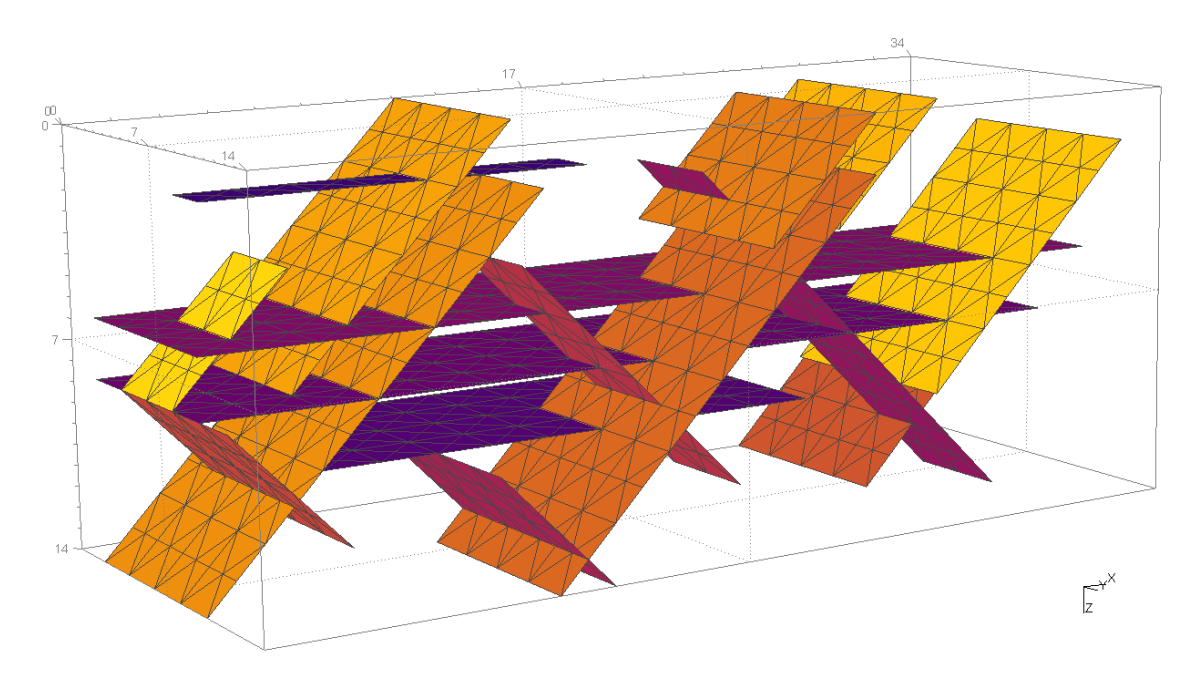

<span id="page-35-4"></span>**Obr. 3-24 Puklinová síť (OKP stěny)**

Model má zadané Dirichletovy okrajové podmínky na stěny tetrahedronů a strany puklin (v generátoru jako typ 2), které sousedí s fialově zvýrazněnými stěnami [\(Obr.](#page-36-2) [3-25\)](#page-36-2). Porézní médium v modelu má nastavenou velmi malou propustnost, proto <span id="page-36-1"></span><span id="page-36-0"></span>je téměř všechen tok veden přes pukliny (na obrázku tok porézním médiem není vidět, protože je velmi malý).

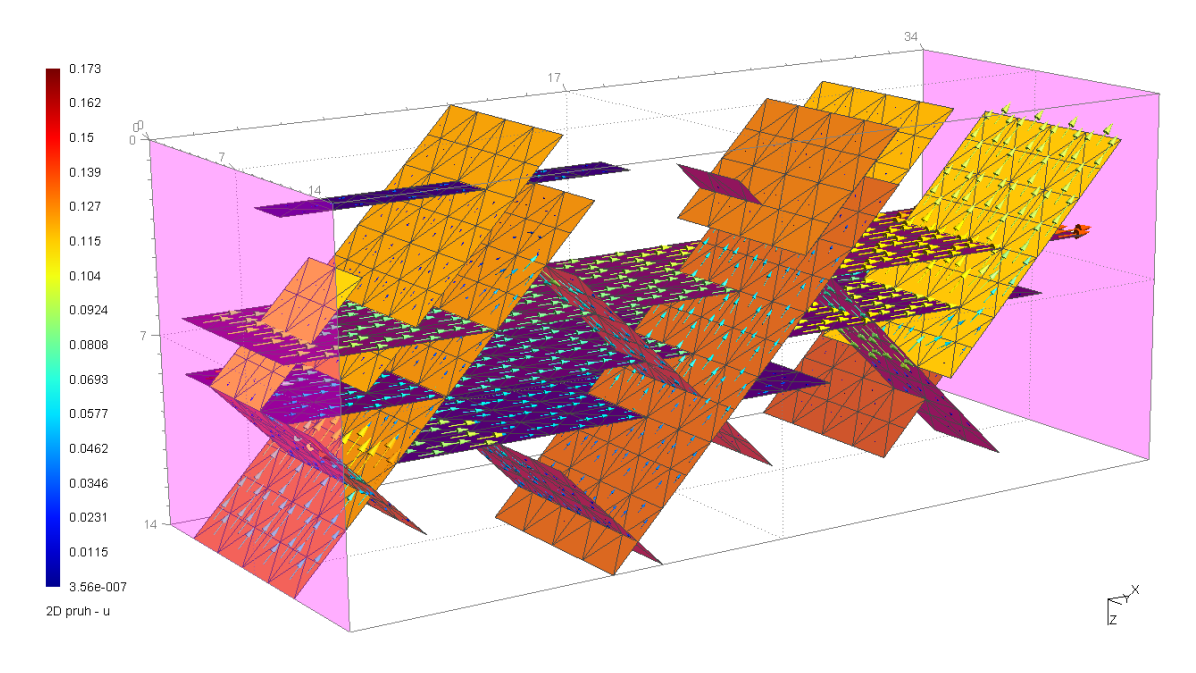

<span id="page-36-2"></span>**Obr. 3-25 Model proudění v puklinové síti (OKP stěny)**

Na dalším obrázku [\(Obr.](#page-36-3) [3-26](#page-36-3)) je vidět stejný model z jiného pohledu.

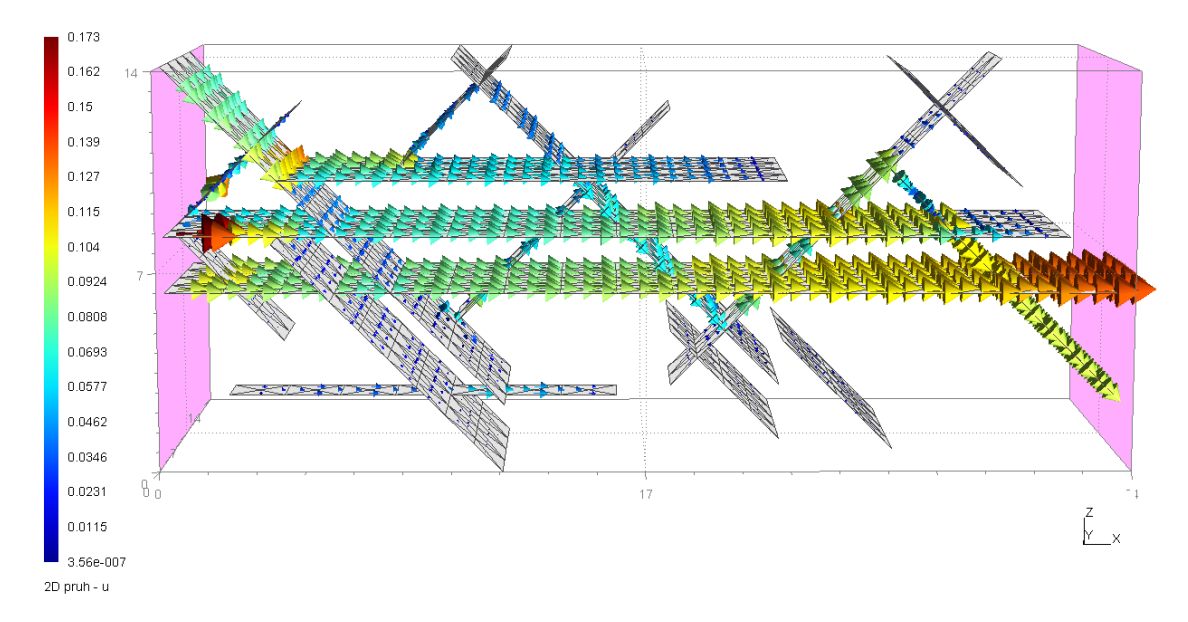

<span id="page-36-3"></span>**Obr. 3-26 Jiný pohled na model (OKP stěny)**

## <span id="page-37-0"></span>**4 Závěr**

V rámci diplomové práce byly vytvořeny dva programy, generátor strukturovaných puklinových sítí a jeho grafická nadstavba. Generování sítí se provádí na základě vstupních parametrů, které se předávají generátoru v podobě *ini* souboru (kapitola [3.7](#page-27-1)). Grafická nadstavba slouží k jednoduššímu zadávání parametrů pro generátor. Uživatel v něm má k dispozici rozhraní, přes které zadá vstupní údaje. Podle těchto vstupních údajů generátor vytvoří příslušnou puklinovou síť. Další vlastností je tvorba souborů s definicí okrajových podmínek a materiálů pro jednotlivé pukliny a porézní média.

Generované strukturované puklinové sítě byly úspěšně testovány programem Flow123D. Díky tomuto generátoru lze velmi jednoduše vytvářet rozsáhlé sítě, na nichž lze testovat nově vyvíjené i stávající numerické metody v programu Flow123D.

Jako další možné rozšíření generátoru připadá v úvahu např. tvorba *geo* souboru (soubor obsahující podobu puklinové sítě pomocí geometrických útvarů). To by umožnilo použití vlastních algoritmů k případnému vysíťování. Dále by bylo možné přidat algoritmus pro optimalizaci výsledné sítě. Např. zvětšením (spojením) elementů by se mohlo docílit celkového zjednodušení sítě a snížení počtu elementů (paměťových nároků pro počítač). Dalším vylepšením programu by mohla být definice transformační matice, která by umožnila upravovat výslednou síť.

## <span id="page-38-1"></span><span id="page-38-0"></span>**Literatura**

- [1] **MARYŠKA J., SEVERÝN O., TAUCHMAN M., TONDR D.**: Modelling of the groundwater flow in fractured rock – a new approach, In Proceedings of Algoritmy 2005 (K. Mikula, ed.), Slovak Technical University, Bratislava, pp.113-122
- [2] **VOHRALÍK M.**: Datové struktury puklinového prostředí. Výzkumný projekt, FJFI ČVUT, Praha, 1999
- [3] **VOHRALÍK M.**: Mixed-hybrid Model of the Fracture Flow. Diploma Thesis, FM TUL, Liberec, 2000
- [4] **VILČINSKÝ P.**: Algoritmy prostorové diskretizace oblastí pro účely tvorby sítí pro numerické modely. Bakalářská práce, FM TUL, Liberec, 2003
- [5] **Cetin N.**: Diploma Thesis, [online] [cit. 16. 4. 2008] URL: <http://www.inf.ethz.ch/personal/cetin/thesis/thesis/node21.html>
- [6] **SKIENA S. S.**: The Algorithm Design Manual. [online] [cit. 16. 4. 2008] URL: <http://www2.toki.or.id/book/AlgDesignManual/BOOK/BOOK4/NODE1 83.HTM>
- [7] Dokumentace a zdrojové kódy programu Flow123D. FM TUL, Liberec, 2005– 2008.
- [8] **GEUZAINE C., REMACLE J.-F.**: Dokumentace k programu GMSH, [online] [cit. 7.5.2008] URL: <http://www.geuz.org/gmsh/>. 1997–2008.
- [9] **OWEN S.**: Obrázek z internetové stránky [online] [cit. 7. 5. 2008] URL: <http://www.andrew.cmu.edu/user/sowen/riemann/riemann.html>